# **LAPORAN PRAKTEK KERJA LAPANGAN**

# **APLIKASI INPUT DATA TOP UP KREDIT PERSONAL DAN CETAK FAKTUR BANK NAGARI PT. BANK PEMBANGUNAN DERAH SUMATERA BARAT BANK NAGARI CABANG PASAR RAYA PADANG Periode 2 Januari 2019 – 31 Januari 2019**

*Oleh:*

**MUHAMMAD ABDUL HADI 1611512012**

*Dosen Pembimbing :*

# **RAHMI EKA PUTRI, M.T.**

**NIP. 198407232008012001**

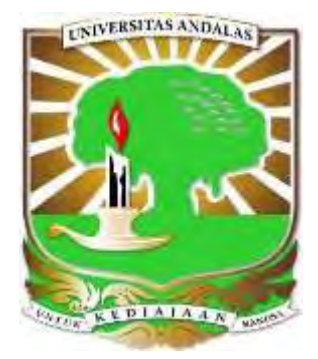

**JURUSAN SISTEM KOMPUTER FAKULTAS TEKNOLOGI INFORMASI UNIVERSITAS ANDALAS 2019**

# **LAPORAN PRAKTEK KERJA LAPANGAN**

# **APLIKASI INPUT DATA TOP UP KREDIT PERSONAL DAN CETAK FAKTUR BANK NAGARI PT. BANK PEMBANGUNAN DERAH SUMATERA BARAT BANK NAGARI CABANG PASAR RAYA PADANG Periode 2 Januari 2019 – 31 Januari 2019**

*Disusun untuk memenuhi persyaratan kelulusanMatakuliah Praktek Kerja Lapangan*

*Oleh:*

**MUHAMMAD ABDUL HADI 1611512012**

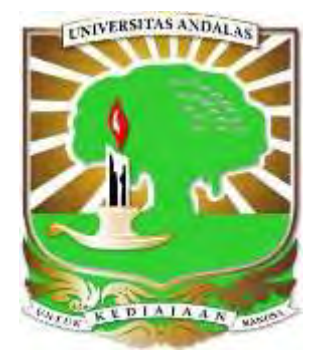

**JURUSAN SISTEM KOMPUTER FAKULTAS TEKNOLOGI INFORMASI UNIVERSITAS ANDALAS**

**2019**

# **SURAT PERNYATAAN** LAPORAN PRAKTEK KERJA LAPANGAN (PKL)

Yang bertandatangan di bawah ini: Nama: Muhammad Abdul Hadi NIM : 1611512012

Menyatakan dengan sesungguhnya bahwa:

- 1. Laporan PKL ini saya buat dengan sebenarnya dan berdasarkan sumber yang benar.
- 2. Objek tempat saya melaksanakan PKL berbentuk CV/PT/Pemerintahan dan dinyatakan masih aktif beroperasional hingga saat ini.
- 3. Data perusahaan dalam laporan PKL ini benar adanya dan bersifat valid.
- 4. Laporan ini bukan merupakan hasil plagiat/menjiplak karya ilmiah orang lain.
- 5. Laporan ini merupakan hasil kerja saya sendiri (bukan buatan/dibuatkan orang lain)
- 6. Buku referensi yang saya gunakan untuk Lap.PKL ini merupakan buku yang terbit dalam 5 (lima) tahun terakhir ini.

Demikian pernyataan ini saya buat dalam keadaan sadar dan tanpa paksaan dari pihak manapun dan apabila dikemudian hari ternyata saya kedapatan telah melanggar salah satu dari pernyataan saya ini, saya bersedia untuk menerima sanksi skorsing, DO (Drop Out), hingga Penghapusan gelar akademik yang saya peroleh dari Perguruan Tinggi ini.

> Padang, 5 Mei 2019 Yang menyatakan,

Muhammad Abdul Hadi 1611512012

# **LEMBAR PENGESAHAN LAPORAN PRAKTEK KERJA LAPANGAN** APLIKASI INPUT DATA TOP UP KREDIT PERSONAL DAN **CETAK FAKTUR BANK NAGARI**

Periode 2 Januari 2019 - 31 Januari 2019

Oleh:

Muhammad Abdul Hadi 1611512012

Mengetahui,

Dosen Pembimbing

Rahmi Eka Putri, M.T.

NIP. 198407232008012001

Ketua Program Studi Dody Ichwama Putra, M.T.

NIP. 198611072015041001

Ketua Jurusan Sistem Komputer Dr. Eng. Rian Ferdian, M.T.

NIP. 198609162014041001 No. Surat Kuasa 107/UN16.15.3.1/TU/2019 Terhitung tgl 2 Mei s/d 2 Agustus 2019

# **HALAMAN PENGESAHAN LAPORAN PRAKTEK KERJA LAPANGAN**

# APLIKASI INPUT DATA TOP UP KREDIT PERSONAL DAN **CETAK FAKTUR BANK NAGARI** Periode 2 Januari 2019 - 31 Januari 2019

Oleh:

# **Muhammad Abdul Hadi** 1611512012

Laporan Praktek Kerja Lapangan ini telah diseminarkan dan disetujui oleh Dosen Pembimbing serta disahkan oleh Ketua Jurusan Sistem Komputer, Fakultas Teknologi Informasi

Universitas Andalas.

Demikian lembaran pengesahan ini dibuat untuk diketahui bersama,

Padang, 5 Mei 2019 Pembimbing

Rahmi Eka Putri, M.T. NIP. 198407232008012001

# **LAPORAN PRAKTEK KERJA LAPANGAN**

# APLIKASI INPUT DATA TOP UP KREDIT PERSONAL DAN **CETAK FAKTUR BANK NAGARI** PT. BANK PEMBANGUNAN DERAH SUMATERA BARAT **BANK NAGARI CABANG PASAR RAYA PADANG** Periode 2 Januari 2019 – 31 Januari 2019

OLEH:

MUHAMMAD ABDUL HADI 1611512012

**EMBAX** Menyetujui, PEMBIMBING PKL

# **RINGKASAN**

Perkembangan Teknologi Informasi terus berkembang pesat. Berbagai sektor dan aspek kehidupan terus berupaya mengadopsi perkembangan teknologi dalam meningkatkan produktivitas dan efisiensi kerja. Tak luput dari perkembangan teknologi, lembaga yang bergerak di bidang keuangan dan perbankan terus mengimplementasikan sistem-sistem baru untuk peningkatan pelayanan dan kemudahan dalam transaksi. Dalam implementasinya, kebutuhan yang semakin tinggi pada sektor perbankan dan keuangan mendorong adanya perkembangan teknologi di bidang tersebut. Sebagai mahasiswa jurusan Sistem Komputer Universitas Andalas, Praktek Kerja Lapangan menjadi wadah untuk melakukan penelitian di bidang teknologi informasi dan kaitannya dengan sektor keuangan. Dalam hal ini, penulis memilih untuk melakukan penelitian di PT. Bank Pembangunan Daerah Sumatera Barat untuk melakukan analisis terhadap implementasi dan kebutuhan sistem IT pada Bank. Pada Praktek Kerja Lapangan ini, penulis melakukan penelitian terhadap kebutuhan sistem aplikasi dalam melakukan input data dan pencetakan faktur / *invoice* secara otomatis. Yang mana menjadi topik penelitian selama melakukan Praktek Kerja Lapangan di PT. Bank Pembangunan Daerah Sumatera Barat.

### **KATA PENGANTAR**

Assalamualaikum Wr.Wb.

Puji syukur penulis ucapkan kehadirat Allah S.W.T, yang dengan rahmat dan karunia-Nya penulis dapat melaksanakan Praktek Kerja Lapangan dan bisa menyelesaikan laporan Praktek Kerja Lapangan yang berjudul **"Aplikasi Input data**  *Top Up* **Kredit Personal dan Cetak Faktur Bank Nagari".**

Kegiatan Kerja Praktek ini dilaksanakan untuk memenuhi salah satu syarat akademik pada Jurusan Sistem Komputer Fakultas Teknologi Informasi Universitas Andalas, sekaligus menambah ilmu wawasan dan pengalaman kerja di lapangan yang sesuai dengan profil Jurusan Sistem Komputer. Laporan Kerja Praktek ini disusun berdasarkan pelaksanaan kerja praktek yang dilakukan pada tanggal 2 Januari 2019 sampai 31 Januari 2019 di PT. Bank Pembangunan Daerah Sumatera Barat (Bank Nagari) Cabang Pasar Raya, Padang.

Dalam penulisan laporan ini, tidak sedikit hambatan yang penilis hadapi, baik itu waktu pencarian data, proses kerja praktek dan proses pembuatan laporan. Penulis sepenuhnya menyadari bahwa kelancaran dalam penyusunan materi ini tidak terlepas dari bimbingan dan dukungan dari banyak pihak. Oleh karena itu pada kesempatan kali ini penulis menyampaikan ucapan terima kasih kepada yang terhormat:

- 1. Ibu Ratna Aisuwarya, M.Eng. selaku Ketua Jurusan Sistem Komputer
- 2. Ibu Rahmi Eka Putri, M.T selaku dosen pembimbing Praktek Kerja Lapangan (PKL).
- 3. Bapak Loves Giantimo, S.E., M.M. selaku Pimpinan di PT. Bank Pembangunan Daerah Sumatera Barat Cabang Pasar Raya Padang
- 4. Ibuk Suhelmi dan Bapak Syawaluddin selaku pembimbing kerja praktek di PT. Bank Pembangunan Daerah Sumatera Barat Cabang Pasar Raya Padang
- 5. Seganap pegawai dan karyawan di PT. Bank Pembangunan Derah Sumatera Barat terkhususnya pegawai dan karyawan di Bank Nagari Kantor Cabang Pasar Raya Padang.
- 6. Ayah, Ibu, dan segenap keluarga yang selalu memberikan do'a, motivasi beserta dukungan sehingga penulis dapat menyelesaikan laporan ini.
- 7. Teman-teman seperjuangan kerja praktek PT. Bank Pembangunan Daerah Sumatera Barat.
- 8. Semua pihak yang tidak dapat disebutkan satu persatu yang terlibat dalam penyusunan laporan kerja praktek ini sehingga dapat di selesaikan.

Semoga bantuan, bimbingan, dan petunjuk yang bapak/ibu dan rekan-rekan berikan menjadi amal saleh dan mendapat balasan pahala yang berlipat ganda dari Allah S.W.T. Penulis menyadari bahwa dalam penulisan laporan ini masih banyak terdapat kekurangan. Oleh karena itu penulis sangat mengharapkan saran dan kritik yang bersifat membangun sebagai pelajaran untuk kedepannya. Semoga laporan ini dapat berguna dan dapat memberikan manfaat kedepannya.

Padang, 13 Mei 2019

Penulis Muhammad Abdul Hadi

# **DAFTAR ISI**

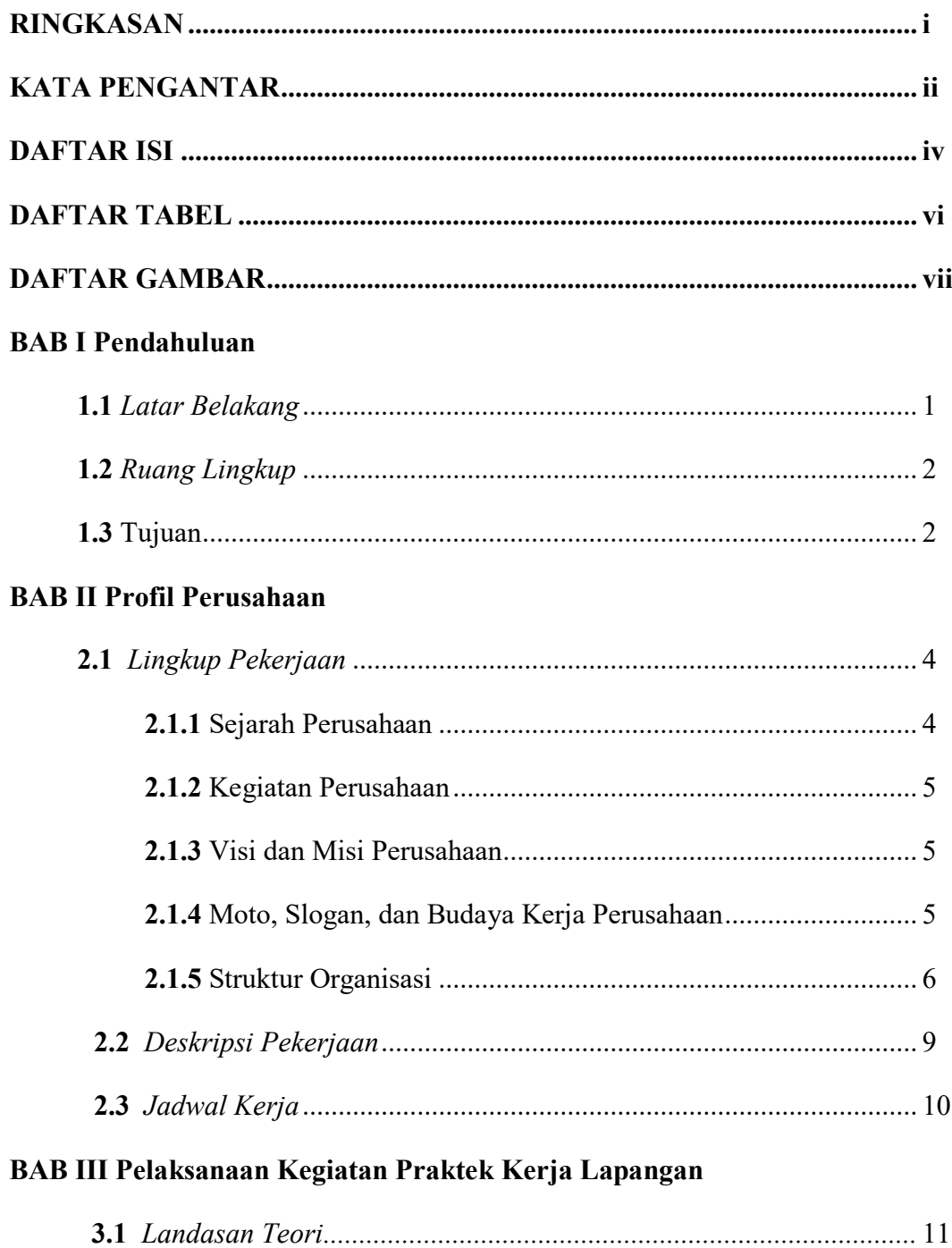

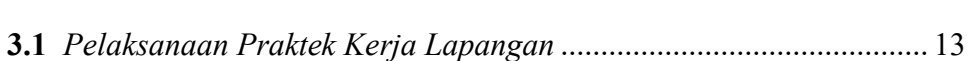

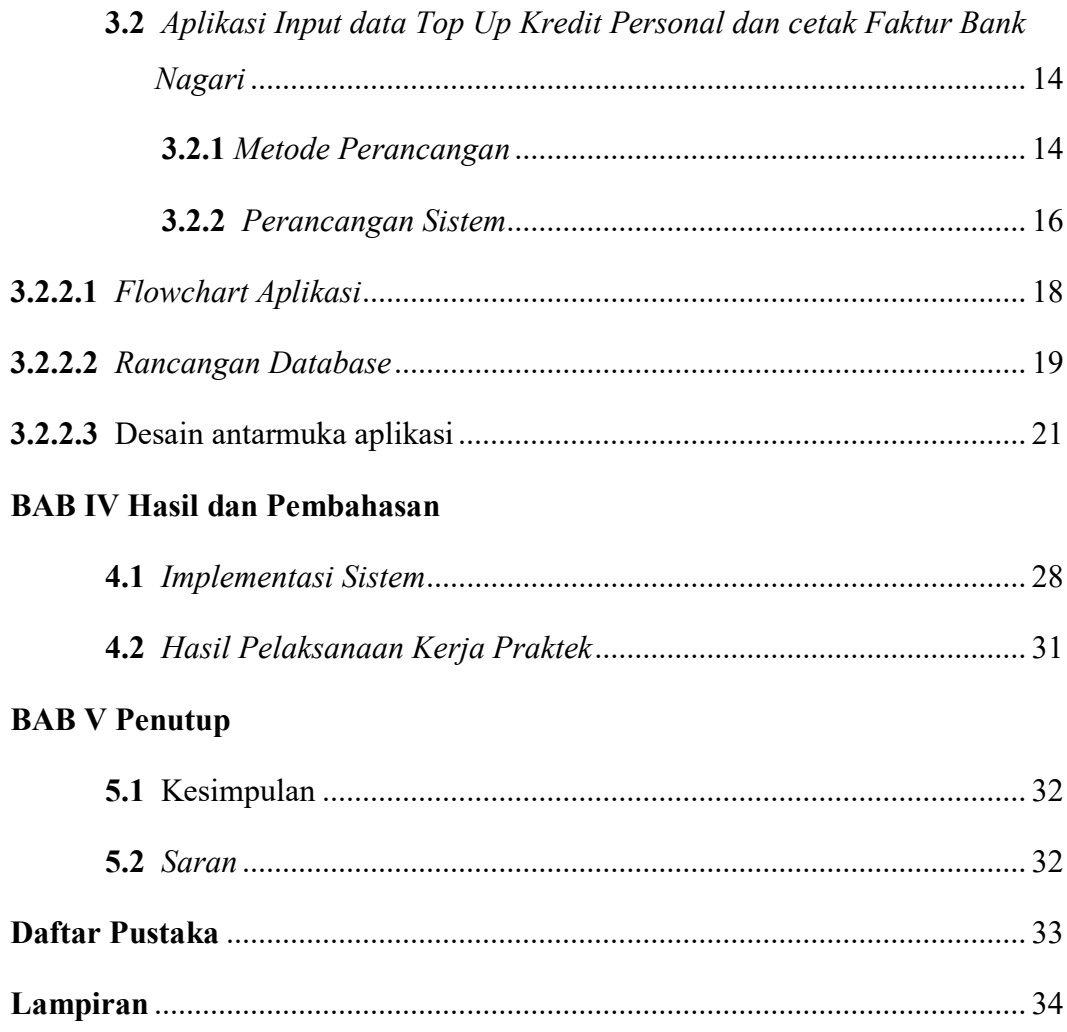

# **DAFTAR TABEL**

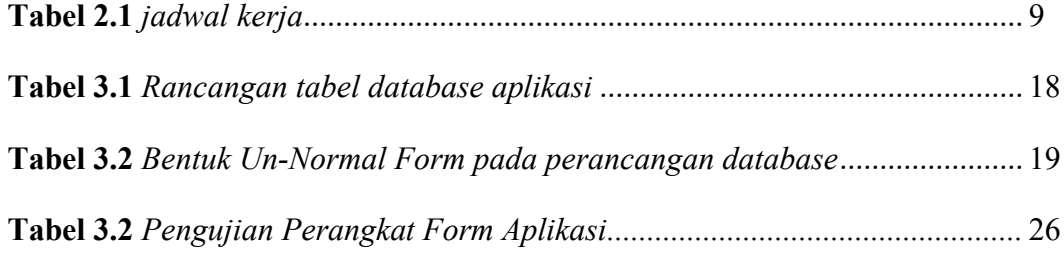

# **DAFTAR GAMBAR**

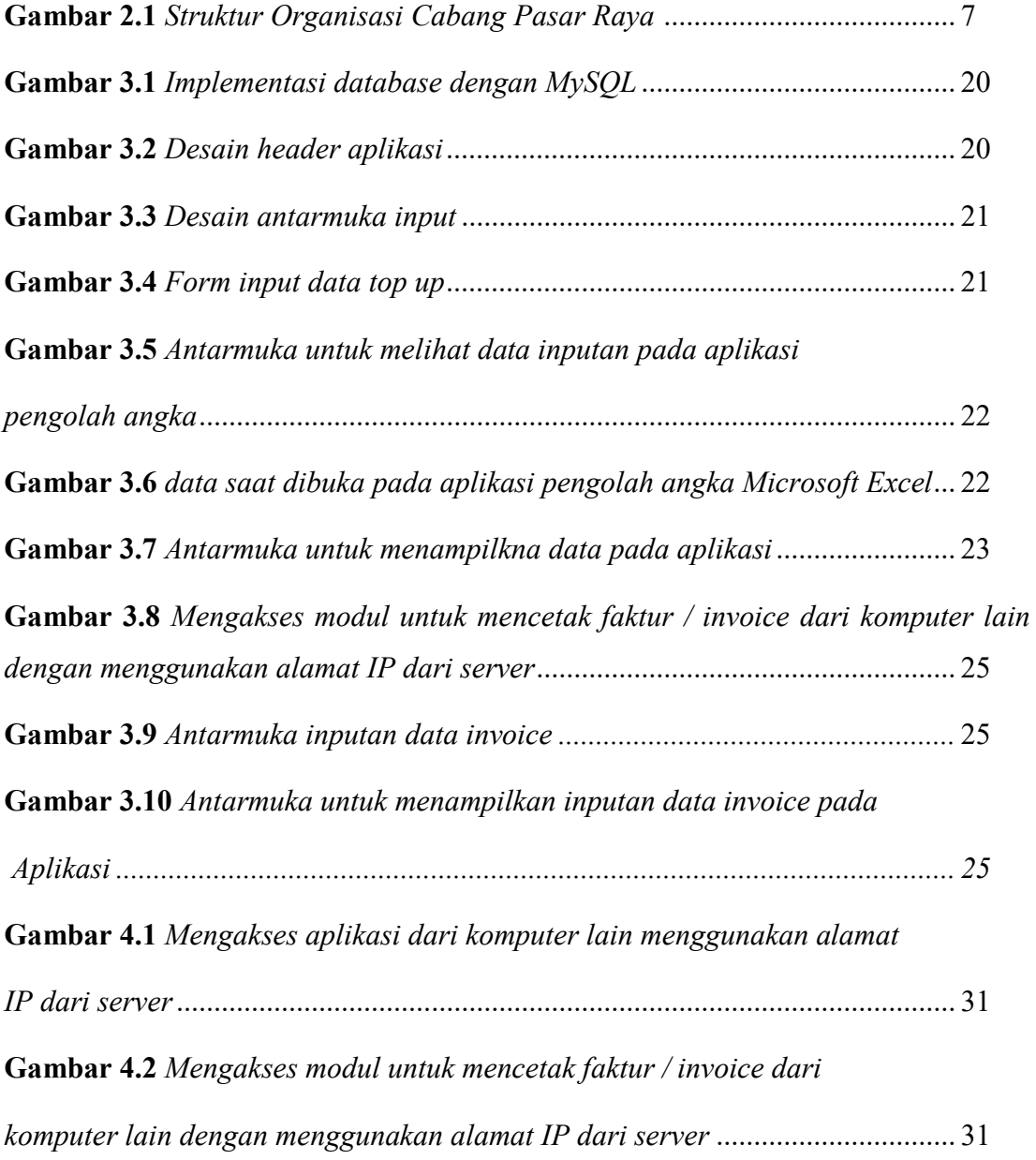

# **BAB I PENDAHULUAN**

#### **1.1 Latar Belakang**

Perkembangan Teknologi Informasi (TI) pada era ini terus berkembang pesat. Pesatnya perkembangan Teknologi dan informasi telah membuat bisnis menjadi semakin mudah, salah satu perkembangan yang signifikan pada bidang TI yaitu pada dunia perbankan. Saat ini, dunia perbankan telah menerapkan penggunaan sistem informasi untuk melakukan berbagai kegiatan operasional seperti transaksi keuangan melalui mesin ATM, pencekan data nasabah secara global antar cabang, serta pengaksesan informasi secara cepat melalui *database* sentral.

Dalam mempelajari perkembangan teknologi informasi pada dunia perbankan, perlu adanya sinergi antara wawasan dalam hal teori dan praktek serta implementasi nyata dari perkembangan tersebut. Salah satu wadah untuk mempelajari dan memperdalam ilmu kejurusan bagi mahasiswa yaitu dengan melakukan kerja praktek di lapangan, dimana mahasiswa diperkenalkan implementasi dan hubungan antara kejuruan dan implementasinya di dunia kerja. Kerja praktek merupakan salah satu syarat yang harus dipenuhi mahasiswa Program Studi Sistem Komputer Universitas Andalas. Untuk meneliti perkembangan TI pada dunia perbankan, maka pada Kerja Praktek ini penulis melakukan penelitian di Bank Pembangunan Daerah yang ada di Sumatera Barat, yaitu Bank Nagari.

Dalam melakukan kerja praktek ini, penulis meneliti tentang pemanfaatan aplikasi agar inputan data *Top Up* Kredit Personal dan pencetakan faktur atau *invoice*  dapat dilakukan secara otomatis melalui sistem. Aplikasi ini dibuat khusus untuk diterapkan pada lingkungan kerja kantor Bank Nagari cabang Pasar Raya, Padang, sehingga data yang digunakan bersifat internal.

Perlunya melakukan input data dan cetak nota secara manual pada saat melakukan *Top Up* Kredit membuat banyaknya waktu yang diperlukan untuk kegiatan tersebut. Inputan data juga perlu dikalkulasikan manual untuk menghitungnya sebelum melakukan pencetakan faktur. Untuk memudahkan inputan data *Top Up* kredit dan cetak faktur atau *invoice*, penulis mencoba untuk merancang suatu sistem untuk mengotomatisasi proses-proses tersebut guna meningkatkan efisiensi waktu dan

1

produktivitas kerja. Untuk hal tersebut, maka penulis mencoba mengembangkan sistem aplikasi dalam penelitian yang berjudul **"Aplikasi Input data** *Top Up* **Kredit Personal dan Cetak Faktur Bank Nagari"**.

# **1.2 Ruang Lingkup**

Topik yang diambil dalam kerja praktek ini yaitu sistem basis data dan pengolahan data, dengan penerapannya berupa aplikasi berbasis web. Sistem diterapkan pada lingkungan kerja Kantor Bank Nagari Cabang Pasar Raya, Padang.

# **1.3 Tujuan**

- 1. Sebagai wadah untuk Menjalin kerjasama antara lembaga, instansi dan perusahaan tempat Praktek Kerja dengan Universitas Andalas, khususnya jurusan Sistem Komputer.
- 2. Untuk memenuhi prasyarat dalam penyelesaian mata kuliah praktek kerja lapangan (PKL) pada Prodi Sistem Komputer Universitas Andalas, Padang.
- 3. Memberikan kesempatan kepada mahasiswa untuk mengenal dunia kerja di PT. Bank Pembangunan Daerah Sumatera Barat (Bank Nagari).
- 4. Menambah Wawasan dalam pengetahuan diluar kampus dan keilmuan dalam disiplim ilmu sistem komputer.
- 5. Penelitian pada Praktek Kerja ini bertujuan untuk membantu mempermudah transaksi perbankan dan otomatisasi input data agar meningkatkan efisiensi waktu dan produktivitas kerja terutama pada Bank

# **BAB II PROFIL PERUSAHAAN**

#### **2.1 Lingkup Pekerjaan**

## **2.1.1 Sejarah Perusahaan**

Bank Pembangungan Daerah Sumatera Barat secara resmi berdiri pada tanggal 12 Maret 1962 dengan nama PT. Bank Pembangunan Daerah Sumatera Barat yang disahkan melalui akta notaris Hasan Qalbi di Padang. Pendirian tersebut dipelopori oleh Pemerintah Daerah beserta tokoh masyarakat dan tokoh pengusaha swasta di Sumatera Barat atas dasar pemikiran perlunya suatu lembaga keuangan yang berbentuk Bank, yang secara khusus membantu pemerintah dalam melaksanakan pembangunan di daerah. Disahkan melalui Surat Keputusan Wakil Menteri Pertama Bidang Keuangan Republik Indonesia Nomor BUM/9-44/II tanggal 25 April 1962 tentang izin usaha PT. Bank Pembangunan Daerah Sumatera Barat, dan dimulailah operasional PT. Bank Pembangunan Daerah Sumatera Barat dengan kedudukan di Jln. Batang Arau No 54 Padang, dengan modal awal sebesar Rp. 50.000.000,00 (Lima puluh juta rupiah).

Pada Tahun 1972, PT. Bank Pembangunan Daerah Sumatera Barat berubah dari Perseroan Terbatas (PT) menjadi Perusahaan Daerah (PD) berdasarkan Undang-Undang Nomor 13 Tahun 1962 tentang Ketentuan-Ketentuan Pokok Bank Pembangunan Daerah, maka dasar hukum Bank Pembangunan Daerah Sumatera Barat diganti dengan Peraturan Daerah Tingkat I Propinsi Sumatera Barat Nomor 4 Tahun 1973, sehingga PT. Bank Pembangunan Daerah Sumatera Barat dirubah menjadi **"Bank Pembangunan Daerah Sumatera Barat"**.

#### **Peningkatan Aktivitas Bisnis - 1989 s/d 1996**

Bank Nagari juga menjadi Bank Pembangunan Daerah pertama yang menerbitkan Surat Hutang Obligasi dengan nominal Rp. 15 Milyar dengan tujuan meningkatkan modal usaha bank dan pada tahun 1991 juga menjadi Bank Pembangunan Daerah pertama meningkatkan aktivitas usahanya menjadi Bank Devisa berdasarkan SK Direksi Bank Indonesia Nomor 23/60/KEP/DIR tanggal 17 Januari 1961. Dalam perjalanannya tahun 1996 melalui Perda Nomor 2 tahun 1996 disahkan penyebutan nama (Call Name) sebagai **"Bank Nagari"** dengan maksud untuk lebih

dikenal, membangun brand image sekaligus mengimpresikan tatanan sistem pemerintahan di Sumatera Barat. Dan pada tahun 1996 itu juga Bank Nagari menjadi Bank Pembangunan Daerah yang pertama membuka Kantor Cabang diluar daerah yakni di Jakarta dan diikuti dengan Cabang Pekanbaru.

#### **Peningkatan Aktivitas Bisnis - 2006 s/d 2016**

Sesuai dengan perkembangan dan untuk lebih leluasa dalam menjalankan bisnis, tanggal 16 Agustus 2006 berdasarkan Peraturan Daerah Provinsi Sumatera Barat Nomor 3 Tahun 2006, bentuk badan hukum Bank Pembangunan Daerah Sumatera Barat berubah dari Perusahaan Daerah menjadi Perseroan Terbatas, yang didirikan berdasarkan akta Pendirian Perseroan Nomor 1 Tanggal 1 Februari 2007 dihadapan Notaris H. Hendri Final, S.H. dan disahkan oleh Menteri Hukum dan Hak Azazi Manusia Republik Indonesia dengan Keputusan Nomor W3-00074 HT.01.01- TH.2007 tanggal 4 April 2007. Saat ini Bank Nagari telah berstatus sebagai Bank Devisa serta telah memiliki Unit Usaha Syariah. Pada tahun 2012 terjadi peningkatan modal dasar perusahaan menjadi Rp. 2 Triliun serta penerbitan Obligasi Subordinasi II Bank Nagari sebesar Rp. 225 Miliar dan Pada tahun 2016 modal dasar mengalami perubahan menjadi Rp. 5 Triliun.

#### **2.1.2 Kegiatan Perusahaan**

PT. Bank Pembangunan Daerah Sumatera Barat atau dikenal dengan Bank Nagari merupakan Bank Pembangunan Derah yang memiliki produk-produk jasa keuangan dan pendanaan untuk mendukung perekonomian Indonesia khususnya dalam ruang lingkup provinsi Sumatera Barat. Produk yg dimiliki oleh Bank Nagari adalah produk pendanaan berupa giro, tabungan dan deposito, serta produk peminjaman berupa kredit personal, kredit investasi, kredit modal kerja, kredit rekening koran dan kredit usaha rakyat. Sebagai tambahan, Bank Nagari juga menawarkan jasa pembiayaan syariah yang berada pada lembaga khusus dibawah Dewan Pengawasan Syariah Bank Nagari. Pada tahun 2019, Bank Nagari telah memiliki 2 Kantor Pusat, 1 kantor Cabang utama, 34 kantor cabang, 50 Kantor Cabang Pembantu, 46 kantor kas, 5 kantor cabang Syariah, 1 kantor cabang pembantu syariah, dan 1 kantor kas Syariah. Kantor Pusat Pusat Bank Nagari terletak di Jl. Pemuda No 21 Padang dan Jl. Bypass Pegambiran Padang.

4

### **2.1.3 Visi dan Misi Perusahaan**

### **Visi**

Menjadi Bank Pembangunan Daerah terkemuka dan terpercaya di Indonesia

## **Misi**

- 1. Memberikan kontribusi dalam mendorong pertumbuhan ekonomi dan kesejahteraan masyarakat.
- 2. Memenuhi dan menjaga kepentingan Stakeholder secara konsisten dan seimbang

# **2.1.4 Moto, Slogan, dan Budaya Kerja Perusahaan**

## **Moto**

"Bersama Membina Citra Membangun Negeri"

Membina citra merupakan aktivitas majemuk atas keinginan untuk menciptakan citra diri yang positif seperti pelayanan yang baik, kejujuran dan ketulusan serta integritas yang tinggi dalam melaksanakan tugas. Bila citra baik sudah didapat, maka diharapkan akan menjadi daya tarik stakeholde untuk bersama-sama membangun negeri.

# **Slogan**

*"Not Just Service, We Give Value"*

Tidak Sekedar Melayani, Kami Mempersembahkan Nilai

#### **Prinsip Utama Citra Pelayanan**

Merupakan nilai-nilai yang harus dipegang oleh setiap individu dalam Bank Nagari, hal ini mencakup :

- 1. *Simplicity* (Memudahkan aktivitas perbankan anda)
- 2. *Convenience* (Memberikan kenyamanan bertransaksi)
- 3. *Reliability* (Handal disituasi sesulit apapun)
- 4. *Care* (Kami peduli dengan kepuasan anda)
- 5. *Speed* (Cepat memahami kebutuhan anda)
- 6. *Safety* (Mengamankan keuangan secara pasti)

### **5 Sikap dan Perilaku Budaya Kerja Bank Nagari**

- 1. Bertaqwa
- 2. Kebersamaan
- 3. Professional
- 4. Berorientasi Bisnis
- 5. Loyal

### **2.1.5 Struktur Organisasi**

Adapun Struktur Organisasi Bank Nagari Cabang Pasar Raya tempat dilakukannya kerja Praktek dapat dilihat pada Gambar 2.2 dibawah. Bank Nagari Cabang Pasar Raya terletak di Koppas Plaza Lt. II, Jl. Pasar Raya, Padang dengan 3 cabang pembantu, yaitu RSUP Dr.M.djamil, Simpang Haru, dan Bandar Buat. Selain itu, terdapat 6 Kantor Kas Cabang Pasar Raya, yang terdiri dari Kantor Kas Kompleks Balaikota, Teluk Bayur, Komplek Diklat PT. BPD, Komplek Kantor Pelayanan Pajak Pratama Padang, Aia Pacah, dan Parak Laweh. Saat ini, kantor Cabang Pasar Raya dipegang oleh Bapak Lopez Giantino, S.E., M.M. dan wakilnya Bapak Syaiful Hardi, S.H.

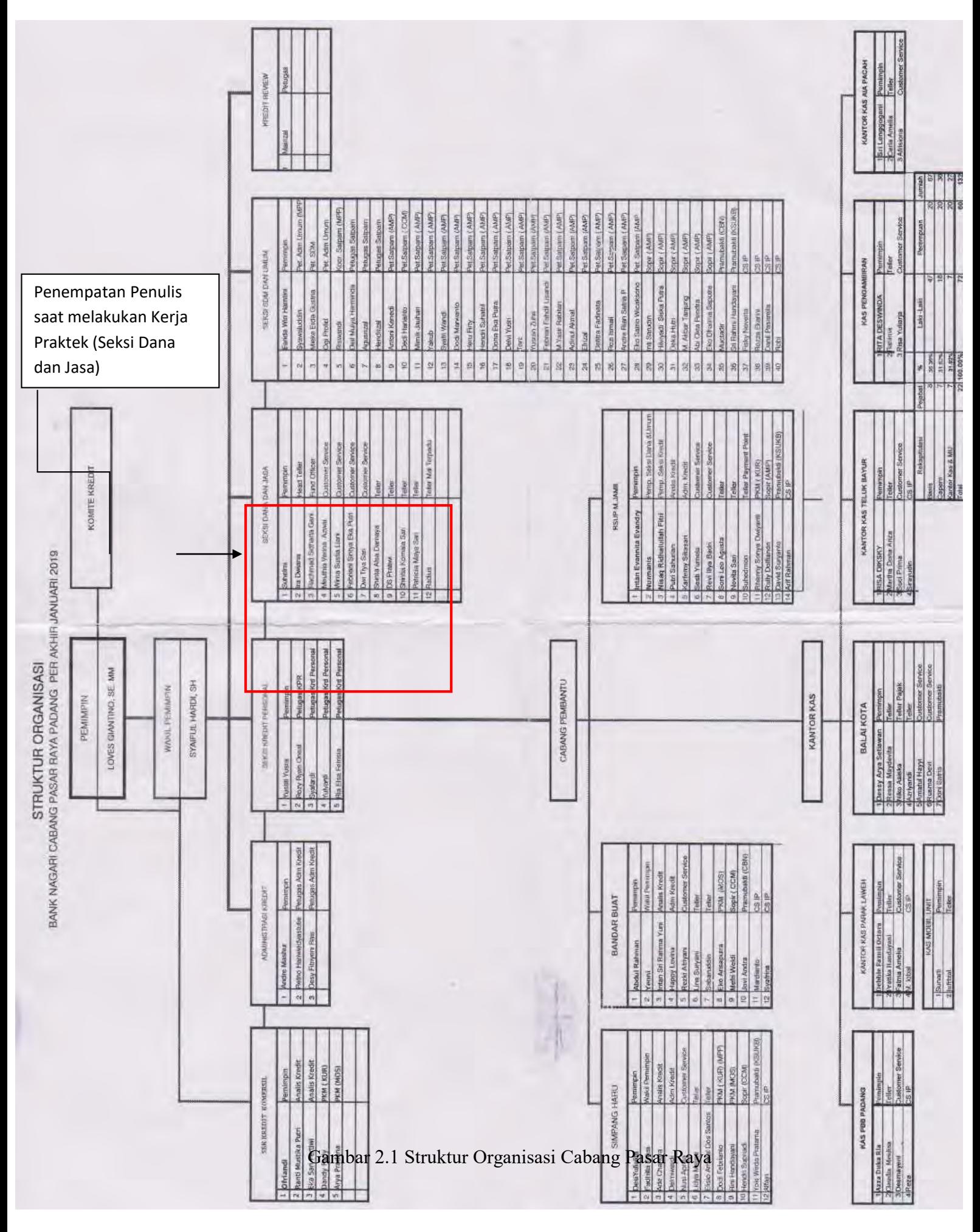

## **2.2 Deskripsi Pekerjaan**

Dalam melaksanakan Kerja Praktek ini kami beranggotakan 4 orang dan ditempatkan pada Cabang yang berbeda-beda. 2 orang ditempatkan pada Kantor Cabang Pasar Raya Padang dan 2 orang ditempatkan pada Kantor Cabang Siteba. Saat melakukan Kerja Praktek, kami ditempatkan pada divisi atau seksi yang berbeda-beda dan memiliki pembimbing Kerja Praktek sesuai seksi dimana kami ditempatkan. Penulis sendiri ditempatkan di Kantor Cabang Pasar raya pada seksi Dana dan Jasa dengan pembimbing Ibuk Suhelmi sebagai kepala seksi Dana dan Jasa. Kantor Cabang Pasar raya memiliki 3 kantor cabang pembantu dan 6 kantor kas. Selama Kerja Praktek, penulis ditempatkan pada bagian pelayanan Bank Nagari di Mal Pelayanan Publik (MPP) lantai 4 dan ditugaskan untuk menemani pegawai dalam melakukan pelayanan publik kepada masyarakat. Selain itu, penulis juga ditugaskan dalam melakukan konfigurasi modem dan jaringan pada minggu pertama di MPP. Dalam pemaparan materi, kami lebih banyak mendapatkannya melalui pengalaman langsung melalui observasi dan diajari langsung untuk penugasan tertentu oleh pegawai bank dan pembimbing Kerja Praktek. Dalam minggu terakhir, dilakukan pertukaran posisi penempatan antar peserta Kerja Praktek untuk lebih memperdalam ilmu dan wawasan pada seksi lain serta menambah pengalaman dan kemampuan beradaptasi dengan lingkungan kerja.

## **2.3 Jadwal Kerja**

Kerja Praktek (KP) atau Praktek Kerja Lapangan (PKL) dilakukan selama satu bulan kerja, mulai dari tanggal 2 Januari 2019 sampai 31 Januari 2019. Waktu kerja KP adalah dari hari Senin – Jum'at, Pukul 07.45 – 17.00 WIB. Jadwal Kegiatan KP yang dilakukan dapat dilihat pada tabel 2.1.

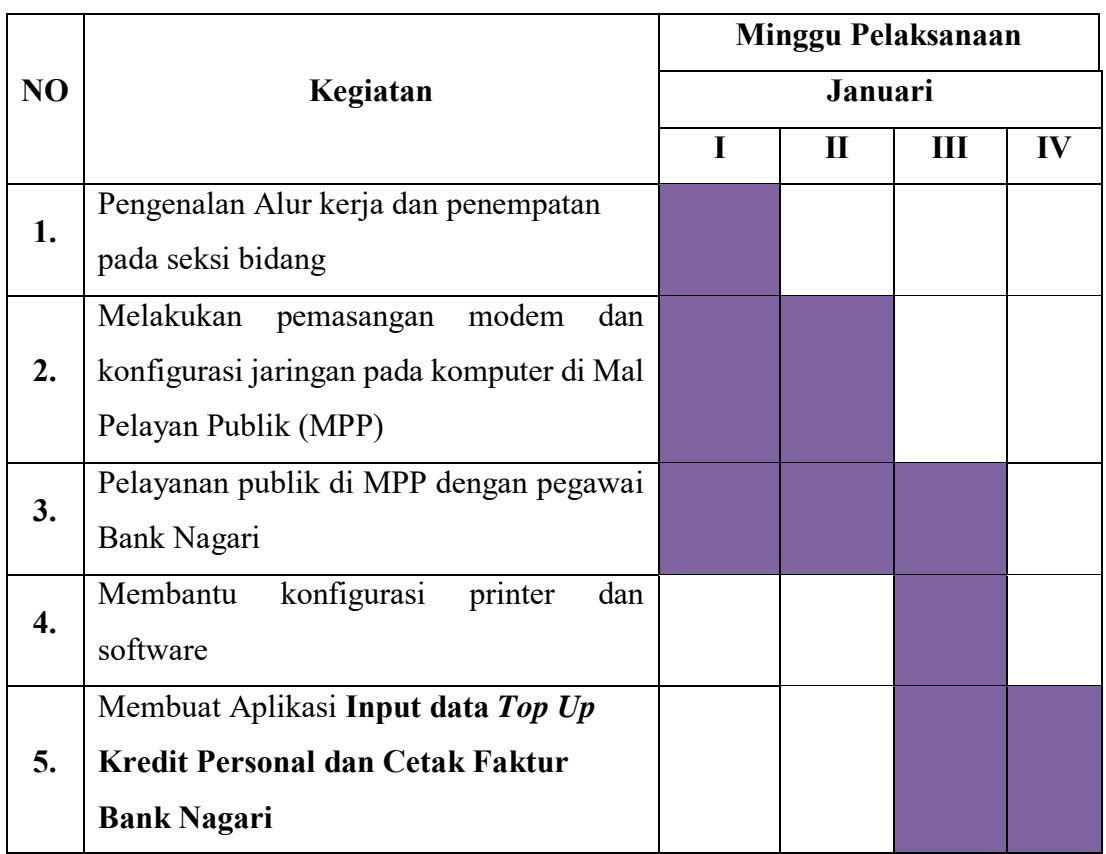

# **Tabel 2.1 Jadwal Kerja**

#### **BAB III**

# **PELAKSANAAN KEGIATAN PRAKTEK KERJA LAPANGAN**

#### **3.1 Landasan Teori**

# **3.1.1** *Top Up*

*Top Up* adalah kegiatan pemberian kredit yang bertujuan meningkatkan atau menambah jumlah pinjaman dari seorang debitur. Seringkali *Top Up* kredit dilakukan saat ingin menambah pinjaman tanpa harus membuka pinjaman baru. Ada beberapa kemudahan yang didapat dengan melakukan *Top Up* pinjaman kredit, diantaranya tidak memerlukan survei, juga lebih cepat proses cairnya pinjaman. Kendala dalam *Top Up* adalah bunga kredit yang lebih tinggi. Bagi perusahaan besar yang memiliki asset banyak, *Top Up* kredit sering bermanfaat dalam meningkatkan modal usaha. Semakin banyak aliran keuangan akan memudahkan perusahaan dalam operasional usahanya. Selain Dalam istilah kredit, juga terdapat istilah Biaya *Top Up* yang mengacu pada biaya yang dikeluarkan saat membayar premi atau sejumlah uang yang harus diayarkan setiap bulannya sebagai kewajiban dari tanggungan atas keikutsertaan di asuransi.

# **3.1.2** *Invoice* **/ Faktur**

Faktur adalah dokumen yang digunakan sebagai pernyataan penagihan yang dikeluarkan oleh penjual kepada pembeli dan berisi tentang perincian item yang dibeli, harga satuan dan total harga, serta tanggal pembeliannya. Faktur juga bisa diartikan sebagai perhitungan penjualan kredit yang diberikan oleh penjual kepada konsumen. Catatan ini dibuat oleh penjual dan dikirimkan kepada pembeli untuk meminta pembayaran atau hanya menginforkasikan tagihan apabila pembayaran akan dilakukan dengan dasar kredit. Perbedaan faktur dengan Nota yaitu Nota dapat didefenisikan sebagai bukti transaksi yang diberikan oleh penjual kepada pembeli atas pembelian barang secara tunai, sedangkan faktur adalah tanda bukti telah terjadinya pembelian atau penjualan secara kredit.

# **3.1.3 Debet**

Debet dalam istilah akutansi berasal dari bahasa Latin *debere* yang merupakan lawan dari kredit. Debet menunjukkan pertambahan nilai atau saldo normal suatu akun. Dengan kata lain, debet dapat diartikan sebagai uang yang dikeluarkan dari rekening untuk membiayai suatu transaksi yang telah diambil dari rekening seseorang. Contohnya yaitu ketika bank mendebit rekening tabungan untuk sejumlah uang yang ditarik dari ATM, atau perusahaan asuransi yang mendebit rekening untuk pembayaran premi asuransi. Debet dan kredit digunakan dalam neraca saldo untuk memastikan semua entri seimbang.

#### **3.1.4 Web Server**

Dalam membuat suatu perancangan aplikasi yang berbasis web, diperlukan adanya suatu layanan untuk dapat menerima permintaan yang dikirimkan melalui browser. Layanan berupa perangkat lunak yang melayani permintaan web disebut dengan Web Server. Fungsi utama dari web server yaitu sebagai pusat kontrol untuk memproses permintaan yang diterima dari browser. Web Server bekerja dengan mengirimkan respon terhadap permintaan dari browser client dan memprosesnya menjadi halaman situs web. Untuk dapat menjalankan aplikasi yang memerlukan layanan web browser, diperlukan adanya web server untuk melayani permintaan tersebut. Salah satu *tools* atau aplikasi untuk membuat layanan web server yaitu Apache Web server.

### **3.1.5 Database**

Database merupakan sekumpulan informasi yang disimpan di dalam komputer secara sistematik untuk memperoleh informasi dari basis data tersebut. Data-data yang terdapat dalam databse merupakan sekumpulan informasi yang saling berkaitan pada suatu objek tertentu untuk tujuan tertentu. Istilah database berawal dari penyimpanan data pada komputer. Database dapat dibuat dan diolah dengan menggunakan suatu program komputer pengolah database, yang biasa disebut DBMS (Database Management System). Salah satu aplikasi atau program untuk melakukan pengolahan database yaitu MySQL yang mana akan digunakan sebagai basis dalam pengolahan database aplikasi dalam proyek Kerja Praktek ini.

### **3.2 Pelaksanaan Praktek Kerja Lapangan**

Kerja Praktek atau Praktek Kerja Lapangan (PKL) ini dilaksanakan selama 1 Bulan terhitung mulai hari Rabu, 2 Januari 2019 sampai dengan Hari Kamis, 31 Januari 2019. Penempatan Kantor tempat dilakukannya PKL ditentukan oleh Pusat Bank Nagari, dan kami dipisah menjadi 2 grup yang masing-masing terdiri dari 2 orang. Kantor penempatan PKL kami yaitu Kantor Cabang Pasar Raya dan Kantor Cabang Siteba. Penulis ditempatkan pada Kantor Cabang Pasar Raya yang terletak di Koppas Plaza lantai II, Pasar Raya.

Pada hari pertama pelaksanaan PKL, kami dipisah ke bagian seksi yang berbeda dan ditugaskan untuk membantu pegawai pada seksi dimana kami ditempatkan. Kami diajari teknis tugas yang diberikan secara langsung dengan membantu pegawai disana dan mendapatkan pengetahuan serta pengalaman dari paparan langsung yang diberikan oleh pegawai. Pada hari pertama kami juga diperkenalkan ke semua pegawai bank pada masing-masing seksi dan kepala disana, serta menanyakan tugas dan fungsi dari masing-masing seksi atau divisi. Banyak pengarahan dan informasi yang diberikan selama kami mengikuti kegiatan PKL di Bank Nagari selama 1 bulan. Kami ditempatkan untuk membantu pegawai pada seksi dimana kami ditempatkan hingga 3 minggu pelaksanaan PKL.

Pada Minggu Pertama sampai dengan minggu Ketiga pelaksanaan PKL, penulis ditempatkan pada seksi Dana dan Jasa dibawah bimbingan Ibuk Suhelmi, dan penulis ditempatkan pada stand Bank Nagari di Gedung Mal Pelayanan Publik (MPP). Disana, penulis membantu pegawai dalam melakukan pelayanan publik dan setelah selasai melapor kembali ke seksi umum di kantor Cabang Pasar Raya. Selanjutnya penulis juga ditugaskan untuk melakukan pemasangan modem dan konfigurasi jaringan pada minggu pertam hingga minggu kedua. Pada minggu ketiga, kami ditugaskan untuk membuat proyek aplikasi yang berfungsi untuk menghitung input data top up dan melakukan cetak nota serta cetak faktur / *invoice* dari data tersebut. Kami diberikan waktu untuk melakukan proyek tersebut dan bekerja sama dalam membuat aplikasi tersebut.

Pada minggu keempat, penulis dipindahkan ke seksi yang berbeda untuk menambah pengetahuan dan pengalaman di bidang lain, serta menambah kemampuan untuk beradaptasi dan mengenal lingkungan kerja dengan cepat. Pada minggu keempat ini, penulis ditempatkan pada Seksi Kredit Personal dan ditugaskan untuk membantu pegawai bank nagari dalam mengolah data dan mencari berkas nasabah. Setelah masa kegiatan PKL habis dan hari terakhir kami disana, kami pamit dengan seluruh pegawai dan karyawan Bank Nagari di Kantor Cabang Pasar Raya.

## **3.3 Aplikasi Input Data** *Top Up* **Kredit Personal dan Cetak Faktur Bank Nagari**

Pada kantor Bank Nagari Cabang Pasar Raya, data top up ke asuransi pada seksi kredit personal perlu dikalkulasikan manual lalu diinputkan ke dalam tabel excel. Setelah data diinputkan, maka untuk mencetak nota data tadi kembali diinputkan pada format file nota dalam excel sebelum diprint. Hal ini bersifat repetitif dan untuk itu diperlukan adanya suatu sistem aplikasi untuk dapat melakukan input data dan dapat dipanggil saat dilakukan pencetakan nota dan invoice. Dalam hal ini, akan dibahas perancangan suatu sistem aplikasi berbasis web yang akan digunakan untuk menginputkan data *Top Up* ke asuransi dan mencetak nota dan invoice langsung dari inputan data pada aplikasi tanpa harus diinputkan kembali secara manual pada excel.

## **3.3.1 Metode Perancangan**

Pada proses perancangan aplikasi, digunakan metode perancangan perangkat lunak *Prototype*. Kunci utama dari perancangan dengan metode *Prototype* yaitu pertimbangan akan pengembangan yang lengkap dari suatu sistem dan sesuai dengan kebutuhan pemakai. Hal ini dilakukan dengan mengurangi waktu yang dibutuhkan untuk perencanaan dan memaksimalkan dalam pembuatan *prototype* sistem. Karena keterbatasan waktu dan data dalam pengembangan aplikasi ini, maka digunakan sistem perancangan dengan metode *Prototype* dan dibuat *prototype* aplikasi sambil melakukan pencarian data yang diperlukan untuk algoritma aplikasi. Dengan menerapkan metode *Prototype*, dilakukan pendekatan konstruksi aplikasi dengan membagi modul-modul yang akan diterapkan pada aplikasi. Dalam Metode perancangan perangkat lunak *Prototype* terdapat beberapa fase, yaitu :

## 1. Pemodelan Kebutuhan

Pada minggu ketiga, ditugaskan proyek pembuatan aplikasi dari kepala Seksi Kredit Personal. Setelah melakukan studi kebutuhan dan data yang diperlukan untuk membuat aplikasi, dilakukan pemetaan terhadap kebutuhan modul dan kebutuhan fungsional sistem serta garis besar aplikasi yang akan dibangun. Dalam Analisa kebutuhan ini, didapatkan suatu gambaran untuk membuat aplikasi yang dapat melakukan input data top up asuransi dan melakukan cetak nota atau invoice dari inputan data tersebut. Untuk nota dan invoice formatnya telah diset pada aplikasi pengolah angka. Dan diperlukan adanya sistem otomatis yang akan mengisi data pada aplikasi pengolah angka tersebut dari inputan data top up tanpa harus dilakukan secara manual oleh pegawai bank setiap kali akan mencetak nota atau invoice. Setelah melakukan studi kelengkapan data, maka dimulai perancangan bagan apikasi. Aplikasi akan dibuat dengan basis web karena mendukung integrasi yang mudah dengan aplikasi pengolah angka, selain itu aplikasi akan menyimpan data pada *database* lokal yang perlu diakses oleh beberapa komputer pada jaringan internal. Untuk itu digunakan basis web agar mudah dalam pembuatan dan implementasinya.

### 2. Membangun *Prototyping*

Pada proses ini, setelah dilakukan perancangan aplikasi dan database yang digunakan, dibuat sebuah aplikasi berbasis web dari kebutuhan yang telah diklasifikasikan, *prototype* aplikasi awal dibuat dengan 2 modul utama, yaitu modul untuk input data dan modul untuk mencetak nota / invoice pada aplikasi pengolah angka Microsoft Excel. Aplikasi dijalankan pada Sistem Operasi Windows 10 dengan menggunakan aplikasi XAMPP untuk mencoba implementasi pada sistem lokal.

# 3. Evaluasi *Prototyping*

Perancangan *prototype* dilakukan selama satu minggu dan setelah itu dilakukan evaluasi oleh pegawai Bank Nagari untuk pencekan logika sistem dan penambahan fitur pada aplikasi agar sesuai dengan kebutuhan klien.

# 4. *Coding*

Setelah *prototype* dan rancangan dasar disetujui, selanjutnya dikembangkan aplikasi untuk melakukan input data top up dan mencetak nota / invoice pada aplikasi pengolah angka. Pemprograman dilakukan menggunakan bahasa pemprograman web HTML, CSS, dan Javascript untuk desain antarmuka aplikasi. Untuk pemprograman *back-end* digunakan bahasa PHP dan untuk *database* digunakan aplikasi MySQL.

#### 5. Pengujian

Pembuatan Aplikasi selesai pada minggu terakhir masa PKL, dan dilakukan pengujian terhadap aplikasi secara *Black Box* Testing, hal ini karena pada perancangan aplikasi telah diuji sebelumnya saat membuat *prototype.* Karena sulitnya melakukan pengujian secara internal dan menyeluruh terhadap aplikasi berbasis web yang tersusun dari beberapa bahasa pemprograman berbeda, maka digunakan pengujian terhadap fungsional sistem dan kehandalan sistem dengan membandingkannya terhadap data yang telah diketahui outputnya. Pada saat data diinputkan ke sistem, dilakukan pengujian terhadap output yang dihasilkan dari beberapa varian data input. Hal ini dilakukan untuk mengecek adanya kesalahan dalam logika, kesalahan struktur data pada database, dan kinerja sistem.

## 6. Evaluasi Sistem

Setelah dilakukan pengujian terhadap fungsional sistem, ditemukan beberapa kesalahan pada proses pengolahan data input aplikasi dan adanya permasalahan dalam pengaksesan *database.* Setelah Dievaluasi dan dilakukan perbaikan, maka sistem diuji kembali untuk mencek adanya *bug* atau kesalahan lain.

#### 7. Penerapan Sistem

Sistem Diterapkan di lingkungan kerja Kantor Bank Nagari Cabang Pasar Raya pada seksi Kredit Personal. Aplikasi diterapkan pada Komputer berbasis Sistem Operasi Windows 10. Setelah dilakukan instalasi dan konfigurasi, dilakukan pencekan berkala terhadap sistem aplikasi untuk melihat kehandalan dari aplikasi tersebut.

#### **3.3.2 Perancangan Sistem**

#### **3.3.2.1** *Flowchart* **Aplikasi**

Aplikasi dimulai dengan melakukan inputan data pada form top up, data dibagi menjadi data lama dan data baru yang akan diinputkan oleh user. Setelah data diinputkan, di cek kesamaan data pada hari yang sama, jika terdapat data dnegna nama nasabah yang sama, maka ditampilkna pesan kesalahan dan data tidak disimpan. Jika data belum ada sebelumnya pada hari yang sama, maka data disimpan pada *database*  dengan. Data yang telah diinputkan ditampilkan pada aplikasi, saat akan dilakukan rekap data, maka user dapat memanggil perintah untuk mendownload data dalam format aplikasi pengolah angka dengan ekstensi file .xlsx (ekstensi file Microsoft Excel). Jika user ingin melakukan cetak invoice, maka user menginputkan nomor *invoice* / faktur pada form cetak *invoice* dan data akan disimpan pada format ekstensi .xlsx dengan format *invoice* yang ditentukan dari user.

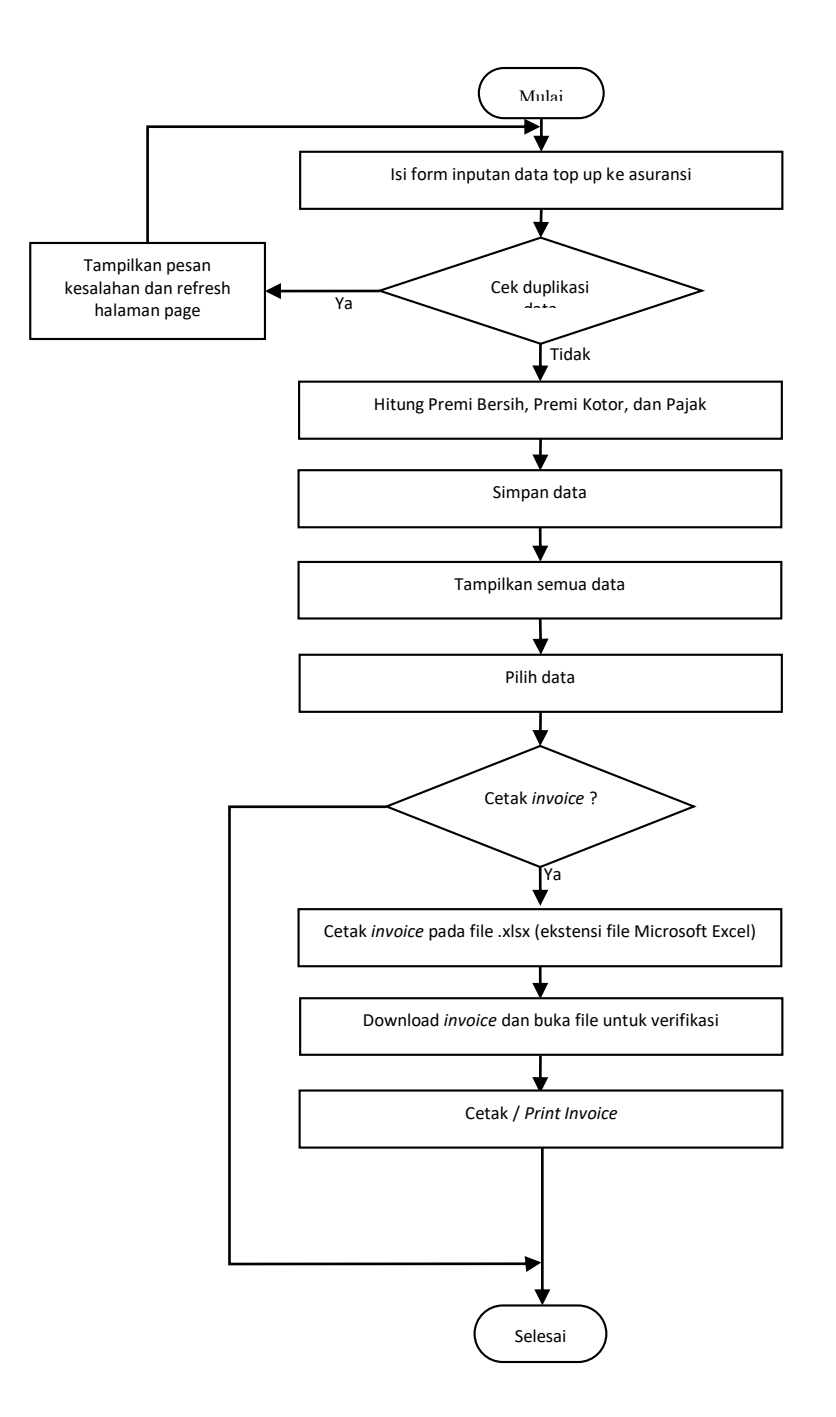

#### *3.3.2.2* **Rancangan** *Database*

Aplikasi *database* yang digunakan adalah MySQL. *Database* bersifat local pada jaringan internal menggunakan akses aplikasi XAMPP untuk mengaktfikan web server Apache dan MySQL server pada komputer server. Saat Dijalankan, aplikasi akan mengakses *database* pada komputer server untuk mengambil dan menyimpan data.

Data yang akan disimpan pada tabel MySQL adalah :

| nama                  | ass            | tgl lahir          | Tgl mulai lama | usia        | Jk wkt bulan  |
|-----------------------|----------------|--------------------|----------------|-------------|---------------|
|                       |                |                    |                |             |               |
| Plafond lama          | Premi awal     | Plafond baru       | Tgl mulai baru | bulan       | rate          |
|                       |                |                    |                |             |               |
| Premi baru            | Top up bulan   | Sisa jk waktu      | restitusi      | Premi bruto | Fee base bank |
|                       |                |                    |                |             |               |
| Pajak fee beban pajak | Handling fee   | Premi net asuransi | Premi bersih   | Nomor nota  | Waktu input   |
|                       |                |                    |                |             |               |
| Tgl realisasi         | Rekening premi | Rekening fee base  |                |             |               |
|                       | kotor          |                    |                |             |               |

Tabel 3.1 Rancangan tabel Database aplikasi

teks och hi bis hi mod dens sva "p. ma babe. plans hans hans sval plans häns hjälvst hän hans sin mod bar sin visa mod van man ban sam ban.<br>Ancheschen van hechturgapi denlingen ventortoment ventoren sam om man mangenet hi

Data pada Tabel dibagi menjadi 2 klasifikasi, Data Lama dan Data Baru yang masingmasingnya terdiri dari :

- 1. Data Lama
	- Nama : menyimpan data nama nasabah
	- Ass : data perusahaan asuransi. Terdapat 6 data : EKA LLOYD JAYA, ASKRIDA, JAMKRINDO, JP (Jasaraharja Putra), ASKRINDO, dan JAMKRIDA
	- Tgl lahir : menyimpan data tanggal lahir nasabah
	- Tgl\_mulai\_lama : tanggal mulai peminjaman lama
	- Usia : usia nasabah
	- Jk wkt bulan : jangka waktu peminjaman dalam hitungan bulan
	- Plafond lama : besar plafond sebelumnya
	- Premi awal : besar premi awal
- 2. Data Baru
	- Plafond baru : besar plafond sekarang
	- Tgl\_mulai\_baru : tanggal mulai berlakunya data baru
- Bulan : bulan tersisa
- Rate : rate dari top up
- Premi baru : besar premi baru
- Top up bulan : waktu top up yang diberikan
- Sisa\_jk\_waktu : sisa jangka waktu
- Restitusi : besar restitusi
- Premi\_bruto : besar premi kotor (premi bruto)
- Fee base bank : besar biaya fee administrasi
- Pajak fee beban pajak : biaya pajak
- Handling fee : biaya handling
- Premi net asuransi : besar premi bersih asuransi
- Premi bersih : besar premi bersih total
- Nomor nota
- Waktu input
- Tgl realisasi : waktu realisasi nota atau invoice
- Rekening premi kotor
- Rekening fee base

# **Normalisasi**

Tabel-Tabel yang telah dirancang di normalisasi untuk mencegah dan menghilangkan adanya anomali pada *database.*

1. Bentuk Un-normal Form

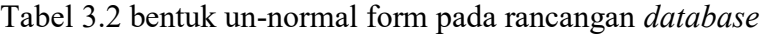

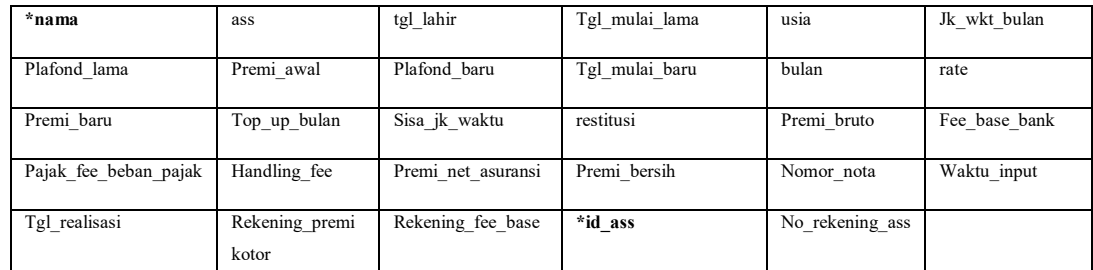

Bentuk Normalisasi pertama (1NF) :

\* = *primary key* 

*\*\* = foreign key*

1. Tabel Asuransi (ass)

ass =  $\{ *id$  ass, ass, no rekening ass $\}$ 

2. Tabel Data top up

Topup = {**\*nama, \*\*ass,** tgl\_lahir, tgl\_mulai\_lama, usia, jk\_wkt\_bulan, plafond lama, premi awal, plafond baru, tgl mulai baru, bulan, rate, premi baru, top up bulan, sisa jk waktu, restitusi, premi bruto, fee\_base\_bank, pajak\_fee \_beban\_pajak, handling\_fee, premi\_net\_asuransi, premi bersih, nomor nota, waktu input, tgl realisasi, rekening premi kotor, rekening fee base}

| php                                                                                         | mil Sarvan 127-0.0.1 is in Database, bank inagaris in Table, assi             |                                                                |                                        |  |  |  |  |  |  |
|---------------------------------------------------------------------------------------------|-------------------------------------------------------------------------------|----------------------------------------------------------------|----------------------------------------|--|--|--|--|--|--|
| 企業の回避客<br>Recent Favorites                                                                  | Structure<br>Browse                                                           | SQL<br>Search                                                  | <b>E</b> Insert<br>Export              |  |  |  |  |  |  |
| New<br>bank nagari<br>- New<br>$-174355$                                                    | Showing rows 0 - 4 (5 total, Query took 0.0553 seconds.)<br>SELECT " FROM and |                                                                |                                        |  |  |  |  |  |  |
| Fr topup 20190129<br>+Liv topup 20190130<br>+_ ir topup 20190131<br>$+ -$ or topup 20190202 | Show all<br>+ Options<br>Arrest College                                       | Number of rows:<br>25<br>Filter rows:<br>iid<br>355            | Sort<br>Search tris Lable<br>rekening  |  |  |  |  |  |  |
| topup 20190302<br>Lun topup_20190315<br>debet                                               | Edit 3- Copy Delete<br>Edit <sub>se</sub> Copy                                | <b>ASKRIDA</b><br>EKA LLOYD JAYA<br>Delete                     | 1000.0101.00036.9<br>1000.0103.00326.1 |  |  |  |  |  |  |
| erapor<br>firetech                                                                          | Edit # Copy                                                                   | JASARAHARJA PUTERA 1000.0103.00049.1<br>Delete<br>3            |                                        |  |  |  |  |  |  |
| information schema<br>kpspp3<br>mysgl                                                       | Edit 3 Copy 3<br>Edit ## Copy > Delete 5                                      | Delete<br><b>ASKRINDO</b><br>$\frac{1}{2}$<br><b>JAMKRINDO</b> | 1000.0101.00099.1<br>1000.0103.00351.9 |  |  |  |  |  |  |
| performance schema<br>phpmyadmin<br>til reslab                                              | Check all                                                                     | With selected:                                                 | Li Export<br><b>Jolete</b>             |  |  |  |  |  |  |

Gambar 3.1 Implementasi *database* dengan MySQL

### **3.3.2.3 Desain Antarmuka Aplikasi**

Berikut rancangan desain antarmuka aplikasi berupa input dan output yang menggambarkan sistem :

1. Desain Antarmuka Input Data (index)

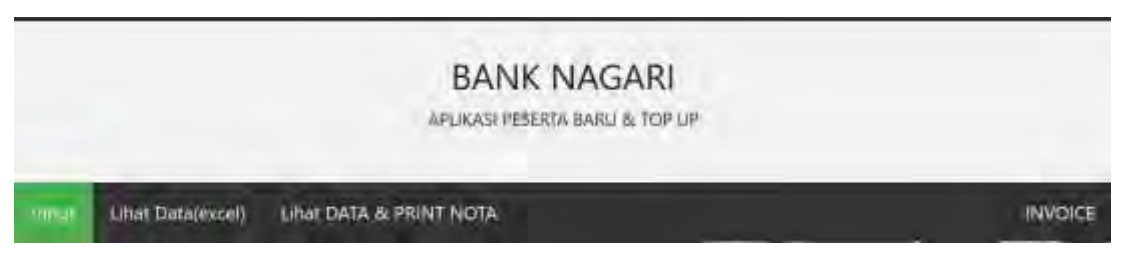

Gambar 3.2 Desain header aplikasi

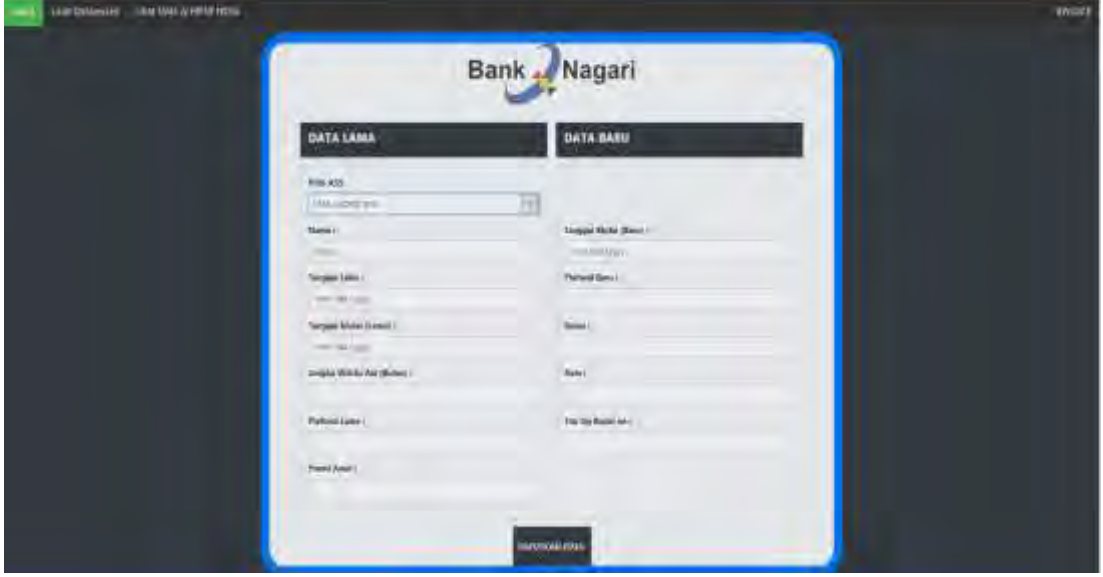

Gambar 3.3 Desain antarmuka input

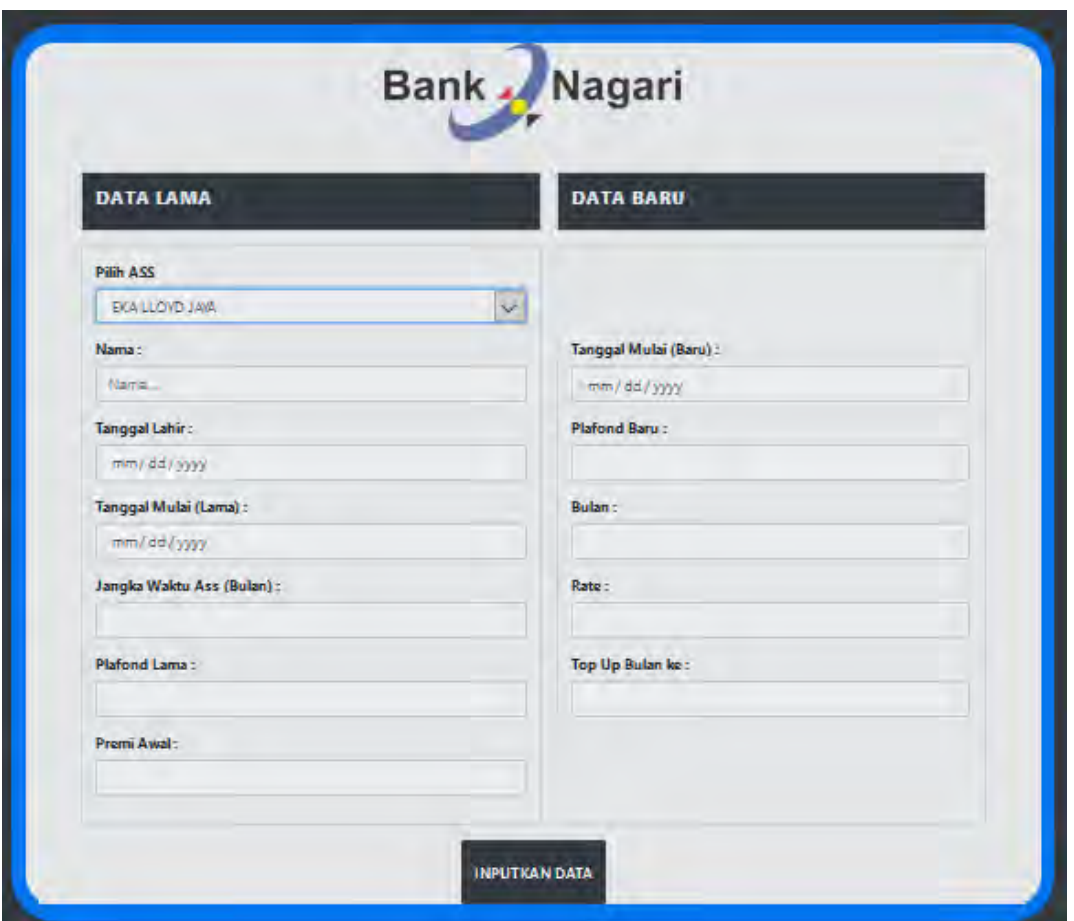

Gambar 3.4 Form input data top up

2. Desain antarmuka untuk melihat inputan data pada aplikasi pengolah angka

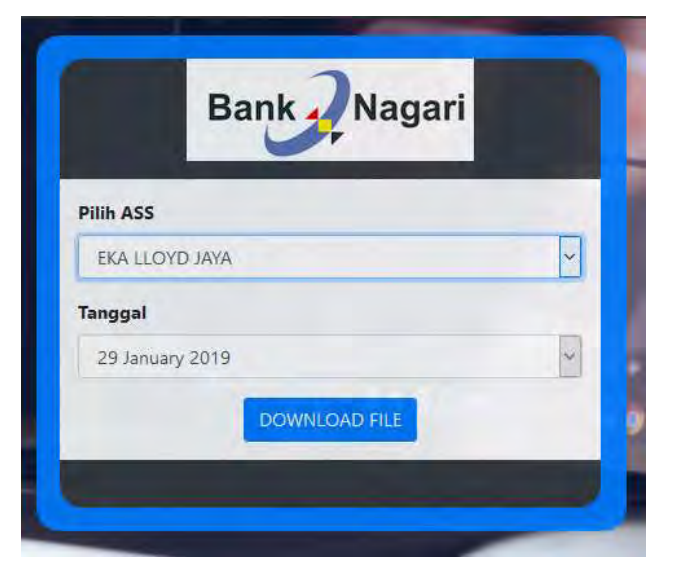

Gambar 3.5 Antarmuka untuk melihat data inputan pada aplikasi pengolah angka

| в<br>myres of fort benck control sale. These Dead Geogli Kenn                                                                                                    | m                                                                                                    |
|----------------------------------------------------------------------------------------------------|----------------------------------------------------------------------------------------------------|
| Gilbert and company and the<br><b>TageLead Comite</b><br><b>Maker</b><br>÷.<br>men:<br>Total<br>$\Sigma$ Katoline<br>×<br>Z.<br>Callio<br>$+117$<br>limiting fast<br>General<br>面面<br><b>Flatcage</b><br><b>Basks</b><br>al-Fernaha) Call:<br>Voyant   Distable Vistorican<br>$-17.5$ (m $-1$<br>Casillion<br>· ※ 第78 元元 ID Mode 47ame 1<br>76<br>8.74<br>四<br>an i<br><b><i>If I GITA TWAY</i></b><br>of Day<br><b>Jamesbury: Takis r Strain-</b><br><b>COLLEGE</b><br>۰<br>$\sim$<br>lesské (*)<br><b>Vast</b><br><b>Cylin</b><br>Eliyatoria di<br><b>Bulgarier</b>                                                                                                    | Sprint R. Band<br>Presi-<br>Set & Test &<br>Filter - Saleity<br>14918                                                                                                    |
| s.<br><b>AEF</b><br>$\sim$<br>and the American Artists<br>$-$<br>the age of the control of the<br>GATTAILPECARDA GARDS TOP UP KE PT DOULLOYD AWAR<br>THAN HALLMI CASING IN SAI BAYA PADANG<br><b>Langual 25 January 2015</b>                                                                                                    | $-81.7$                                                                                                    |
| 畾<br><b>BATALARE</b><br><b>I WANTED</b><br>Microsoft Administration (UN MAT   PLANCIN)<br><b>REPAIR FLYING THAT ABOUT THE THEFT OF A STATE</b><br><b>CHARLINGS   FIGHTER DISCLINERS IN PROPERTY</b><br><b>SEARCH CONTROLLER</b><br><b>HART PRICH</b><br><b>COLOR DISPLACE</b><br><b>THE CALL TO LARGE</b><br><b>AMATELE</b><br><b>Allen All M</b><br><b>MILANDIA PROPERTY</b><br><b>LANKE</b><br><b>STATISTICS</b><br><b>NUMBER</b><br>WE SO HOUSE OF HIS<br>10.7%<br>21-23-19-21-12-22<br>1.30.43<br>1.300 m2<br>1 THE OW<br>419.19<br>코화<br>TIJ WW<br>ы<br>1,214, (1.1.1<br>-44<br>тя<br>53<br>19,080.500<br>1398-022 60-500-006<br>1.100.000<br>96.02<br>加州<br>421.050<br>T69780<br><b><i>SERVICES</i></b><br><b>FAIT 187005 RS</b><br>BATAL 12-900 008201 2E-111<br>w<br>w<br>TIVERE<br>12/343<br>IS.<br>11-12-120-11-01<br>शबर रखले<br>1959 हो<br><b>INS 714</b> SE-000 DOE<br>第五<br>38,090,033<br>1596000<br>128,081<br>timbule<br>127.90<br>155,000<br><b>LEDWIN</b><br>0-06-19 11:05-20<br>41.1800000<br>100000 100000000000<br>खसा<br>15527<br>編<br>46,551<br>$-0.15$<br>$+1$<br><b>Him once</b><br>10427<br>first rated military to all<br><b>MINT</b><br>1979, 7031<br>39.819<br><b><i>STATISTICS</i></b><br>INDIANO 23 AN 275<br>VULTITYUGHA<br>FENNINGER ARE FERIOMA<br>28<br>蓞<br>B<br>ă.<br>a                                                                                                   | <b>TRITING</b><br>15239<br>$\frac{1078770}{1486711}$<br>411.797<br><b>ATLTRY</b>                                                                                                    |
| ×<br>35<br>s<br>窗<br>Warkstard<br>(ii)<br>$\overline{1}$<br>United Toronto, United Not Control<br><b>FALL</b>                                                                                                    | 121                                                                                                    |
| DAFTAR PESERTA IMPULATOP SE PTEKA LLOYD ADVA.<br><b>ISMIK NACARECABANC PAGAR BAYA PASANC</b><br>Forepool 29 January 2019<br><b><i>UNIALANA</i></b>                                                                                                    |                                                                                                    |
| <b>TaskAN</b><br><b>CAR THE STATE OF THE CAR TANK OF THE STATE OF THE CAR TANK OF THE CAR TANK OF THE CAR TANK OF THE CAR TANK OF THE CAR TANK OF THE CAR TANK OF THE CARD OF THE CARD OF THE CARD OF THE CARD OF THE CARD OF THE CARD OF THE CAR</b><br><b>THE REAL PROPERTY</b><br><b>THE REAL PROPERTY AND INCOME.</b><br><b>THE SALE OF THE CASE OF THE REAL PROPERTY AND RELEASED FOR THE CASE OF THE CASE OF THE CASE OF THE CASE OF THE</b><br><b>CENTRAL ANGEL</b><br>We're !<br><b>DA</b><br>$\frac{1}{2}$<br><b>LNW I TELD</b><br><b>WILLIAM COVERED</b><br><b>HILBOURN</b><br>175,000<br><b>DEAWART</b><br><b>SOS DECYS ON THE</b><br><b>47.15%</b><br>1.7ML/A/E<br>c<br>31)<br>A 35 USB<br>191.000 GOL<br>1.294 612 993 881 900<br>1769 000<br>1 THTL MZ<br><b>MA FIRE</b><br>m<br>W. T. Make No Pay<br>31,000,000<br>INC 774 SIX RALIZZED FOR ET<br>254,000<br>$T = M$<br>₩<br><b>LESTOR</b><br>1703.03<br><b>S-K-SHIP-01-0</b><br>33 000 000<br>TO SKY<br>SAY, 774 53, 383 (83)<br>1531000<br>728, 1937<br><b>LETT</b> VIII<br>25-48-10 ELLIS-287, SS<br>WW.<br><b>VERRE BANZAR</b><br>2010/00/00<br>DO GOOD SECTION OF RESPONSIVE<br>44<br>HATER<br>38<br><b>HH 333</b><br><b>HAIT</b><br><b>TOTAL</b><br>WE SHIP'S<br>497, 1981<br><b>TESITI</b><br><b>INTERNATIONAL</b><br><b>COUNTY TO WAY WAY</b><br>PADANCE JR AM JTH<br><b>INSTITUTION</b><br><b><i>STARTWISE SHIPS FROM PERSONAL</i></b> | ship Pris and the of Labor of<br><b><i><u>ASLENBAR</u></i></b><br>7.91110<br><b>DIA SHEE</b><br>s and<br>信御<br>YEZ, 854<br>1, 912, 5140<br>鼺<br>LOTS TT<br><b>TO 75</b><br><b>Um mit</b><br><b>TIL FI</b><br>40.90<br>4.085<br><b>#4.503</b><br>4.893<br><b>MENTIL</b><br>415.187 |

Gambar 3.6 Data saat dibuka pada aplikasi pengolah angka Microsoft Excel

3. Desain Antarmuka untuk melihat data pada aplikasi dan melakukan cetak nota

|       | <b>TAN ONTA &amp; PRINT NOTA</b><br><b>INVENLE</b><br><b>Live Detainers</b> |                           |              |                          |                              |                   |                                         |              |                         |                                                                           |                          |
|-------|-----------------------------------------------------------------------------|---------------------------|--------------|--------------------------|------------------------------|-------------------|-----------------------------------------|--------------|-------------------------|---------------------------------------------------------------------------|--------------------------|
| Nomer | <b>Walves</b><br>Input                                                      | Terogal<br><b>Bashass</b> | Home<br>HOTA | <b>Namn</b>              | Att                          | primetti, forotes | hril<br><b>Frankling</b><br><b>Fest</b> | hwe<br>Pajak | <b>Mount</b><br>Bereity | Lituat Densit de PRINT NOTA                                               | <b><i>PRINT NOTA</i></b> |
| J     | 19.05-2778<br>10,000                                                        | 10x25-3278                | $^{31}$      | <b><i>VENDRINGES</i></b> | 464.<br>000                  | BAY ANK TAX       | <b>Rulticina</b>                        | Jul 3, 201   | Apt 182246              | 4 That Denaburg Professor NGCA                                            | DOWNLOAD NOTATIONS       |
| U.    | TRUSHURERS<br>m                                                             |                           |              | SUEAN<br>HENDRA          | <b>BA</b><br><b>MYA</b><br>w | <b>MITALANIM</b>  | <b>WELLING</b>                          | April 231    | Aptublica?)             | Алам. Сифарды ПЕТЕРИ АНГЛИЙСКИ<br><b>Construction of the construction</b> |                          |
|       | œ                                                                           |                           |              |                          |                              |                   |                                         |              |                         |                                                                           |                          |

Gambar 3.7 Antarmuka untuk menampilkan data pada aplikasi

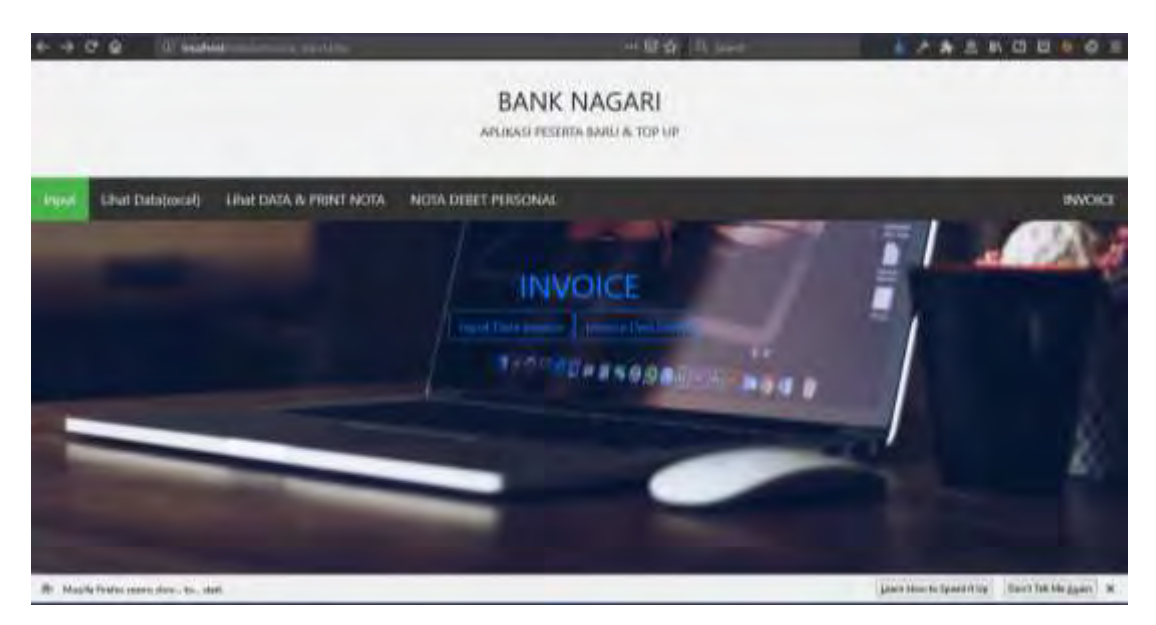

Gambar 3.8 antarmuka aplikasi untuk mencetak *invoice* atau faktur

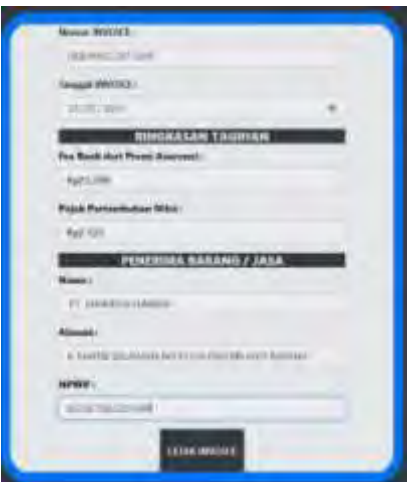

Gambar 3.9 Antarmuka inputan data *invoice*

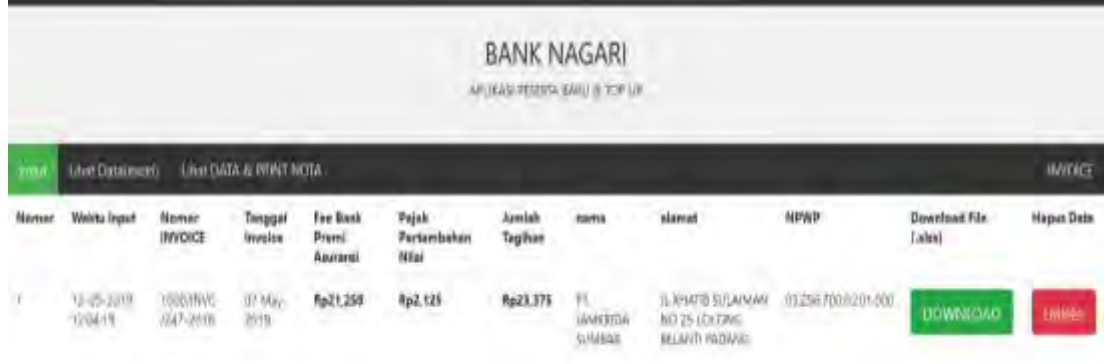

Gambar 3.10 Antarmuka untuk menampilkan inputan data *invoice* pada aplikasi

# **BAB IV**

# **HASIL DAN PEMBAHASAN**

### **4.1 Implementasi Sistem**

Setelah aplikasi selesai dibuat, dilakukan pengujian terhadap fungsional aplikasi dengan mencoba inputan dari data asli yang telah diberikan saat perancangan aplikasi. Dari data tersebut, dicek kebenaran algoritma aplikasi dan proses sistem serta dilakukan pencekan kesalahan dan kesesuaian antarmuka aplikasi dengan user.

# **4.1.1 Pengujian dengan Menggunakan Metode** *Black Box*

*Black Box testing* merupakan metode pengujian yang menggunakan kontrol struktur dari rancangan prosedural untuk melakukan tes dan mengetahui internal dari software. Tes dijalankan pada semua internal dari software untuk memastikan mereka beroperasi berdasarkan spesifikasi dan desain.

| No             | Fungsi yang | Cara Pengujian         | Hasil yang        | <b>Hasil</b>     |
|----------------|-------------|------------------------|-------------------|------------------|
|                | diuji       |                        | <b>Diharapkan</b> | Pengujian        |
| $\mathbf{1}$   | Respon      | Melakukan ping         | Respon waktu      | Diterima,        |
|                | Waktu untuk | terhadap PC server     | yang diperlukan   | aplikasi mampu   |
|                | Koneksi ke  | dan melakukan          | untuk             | melakukan        |
|                | database    | percobaan akses        | pengaksesan       | akses server dan |
|                |             | terhadap aplikasi dari | server dan        | database         |
|                |             | beberapa PC client     | database cepat    | dengan respon    |
|                |             |                        |                   | waktu rata-rata  |
|                |             |                        |                   | kecil dari 2     |
|                |             |                        |                   | detik pada uji   |
|                |             |                        |                   | coba dengan 2    |
|                |             |                        |                   | PC client        |
| $\overline{2}$ | Form        | Memilih menu           | Menampilkan       | Diterima,        |
|                | inputan     | inputan pada           | form inputan,     | sesuai dengan    |
|                | data Top    | header, kemudian       | dan               | hasil yang       |
|                |             | dilakukan inputan      | menambahkan       | diharapkan       |

Tabel 4.1 Pengujian Perangkat Form Aplikasi

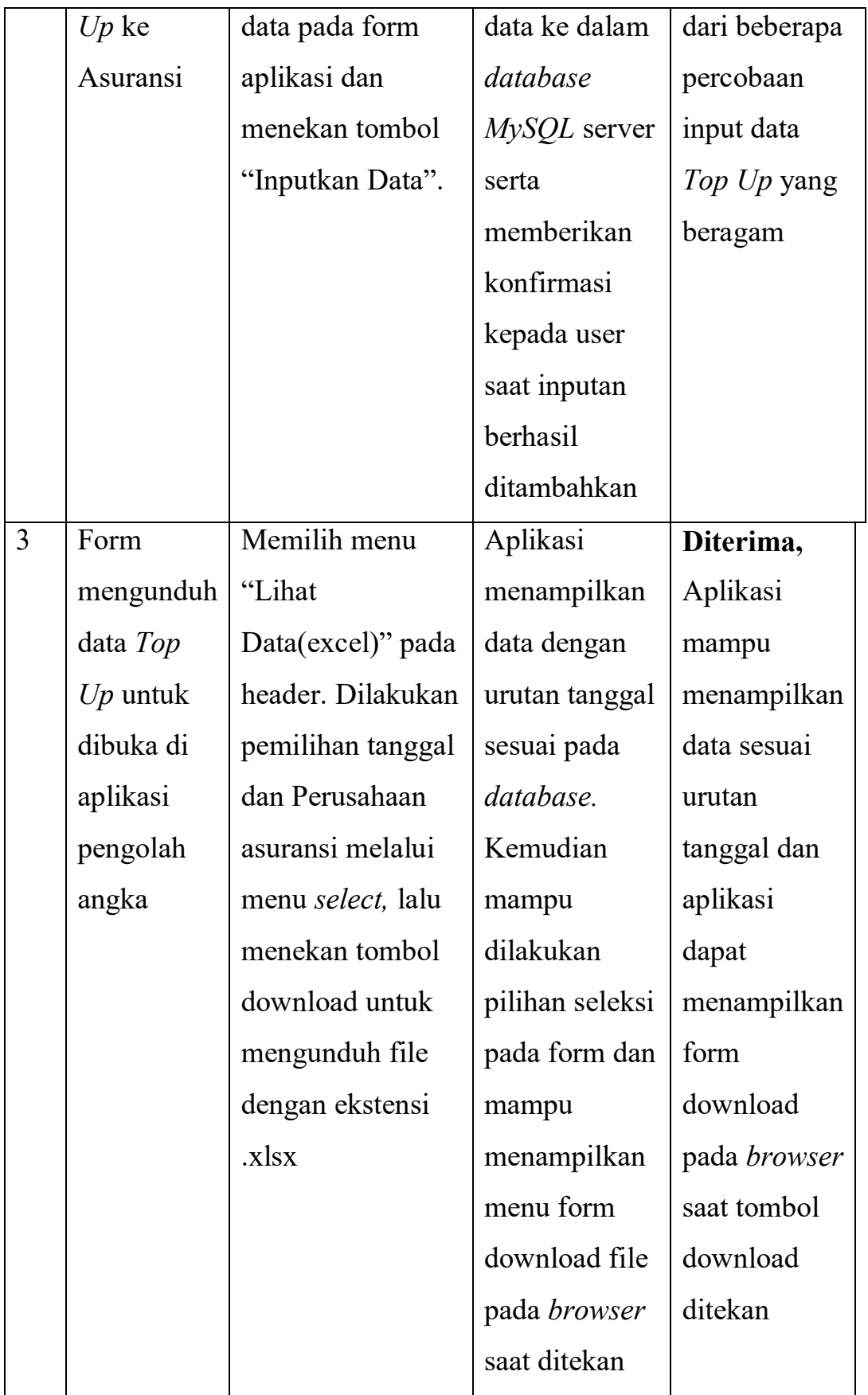

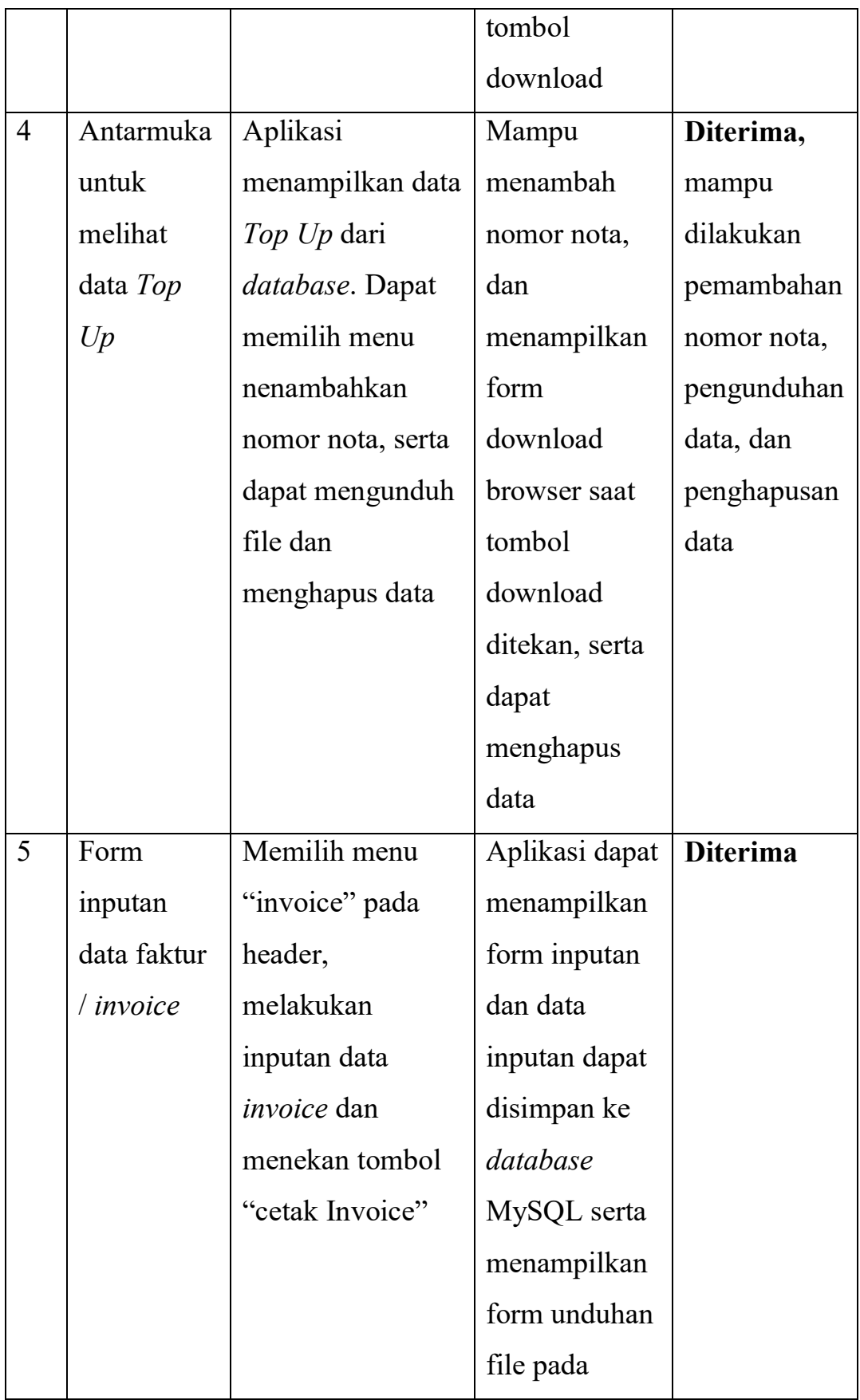

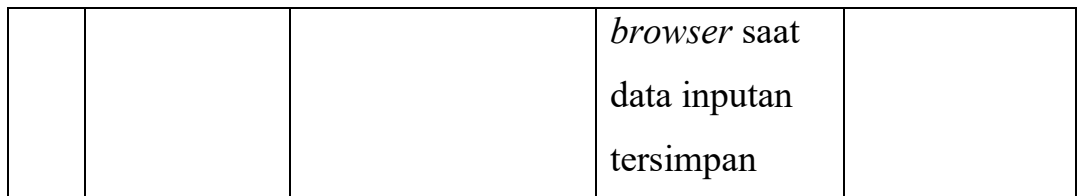

Setelah semua tahapan selesai, aplikasi diimplementasikan pada lingkungan kerja Bank Nagari di Kantor Cabang Pasar Raya. Pertama dilakukan instalasi software yang diperlukan untuk menjalankan aplikasi pada Perangkat komputer berbasis Sistem Operasi Microsoft Windows.

### **4.1.2 Implementasi Sistem pada Kantor Bank Nagari Cabang Pasar Raya**

Setelah dilakukan pengujian pada aplikasi dari segi fungsional dan respon waktu serta dari segi kelayakan antarmuka, maka aplikasi diserahkan kepada *user* atau pengguna dan dilakukan instalasi serta pemasangan aplikasi pada kantor Bank Nagari Cabang Pasar Raya padang, tepatnya pada seksi Kredit Personal. Selanjutnya diminta tanggapan dari pengguna berupa wawancara singkat dan pengisian kuisioner penilaian aplikasi. Dari tanggapan yang diberikan oleh 2 orang pegawai pada Seksi Kredit Personal, didapatkan bahwa aplikasi mampu memenuhi kriteria kebutuhan yang diperlukan, selain itu rancangan antarmuka aplikasi cukup mudah dipahami dan dioperasikan karena rancangan antarmuka yang sederhana. Namun, dari segi respon waktu aplikasi terdapat jeda lama pada web browser saat mengakses modul untuk mengunduh file inputan data *Top Up* dan saat mengunduh file faktur atau *invoice*. Dan saat file *invoice* dibuka pada aplikasi pengolah angka, format data untuk mata uang menjadi tidak teratur dan perlu diubah satu persatu pada aplikasi pengolah angka. Secara keseluruhan, aplikasi mampu memenuhi kebutuhan pengguna untuk mempercepat inputan data dan cetak *invoice*. Namun perlu beberapa perbaikan karena masih terdapat data yang seharusnya dapat diproses oleh aplikasi namun menjadi data inputan pada aplikasi. Hal ini akan memakan waktu pengguna untuk melakukan perhitungan data input secara manual. Selain itu diperlukan juga perbaikan dalam kompatibilitas dengan aplikasi dengan pengolah angka selain Microsoft Excel, agar format data saat ditampilkan pada aplikasi pengolah angka sesuai dengan *template*  yang ada.

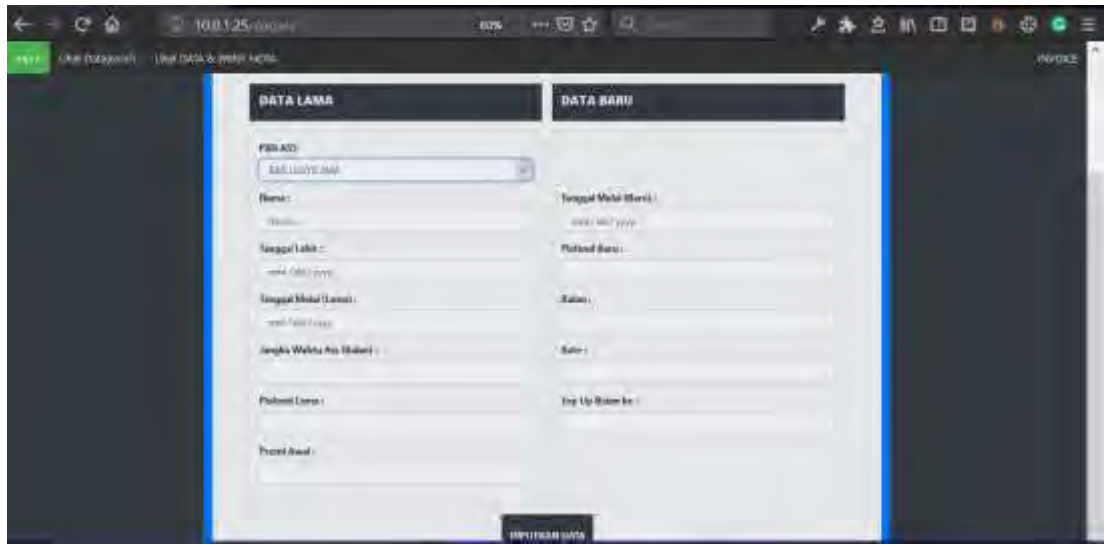

Gambar 4.1 Mengakses aplikasi dari komputer lain menggunakan alamat IP dari server

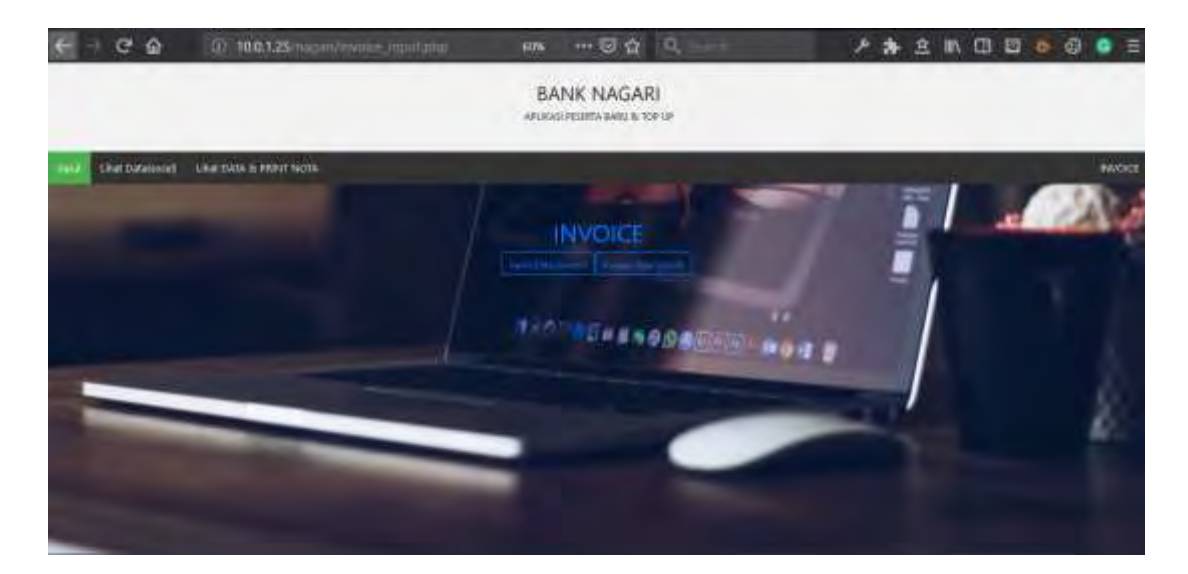

Gambar 4.2 Mengakses modul untuk mencetak faktur / *invoice* dari komputer lain dengan menggunakan alamat IP dari server

# **4.2 Hasil Pelaksanaan Kerja Praktek**

Selama pelaksanaan Kerja Praktek, penulis ditempatkan pada seksi dana dan jasa yang meliputi pelayanan pelanggan (*Customer Service)*, teller bank, dan fund officer. Saat ditugaskan, penulis ditempatkan pada gedung Mal Pelayanan Publik

(MPP) lantai 4 yang menjadi pusat pelayanan publik dari berbagai instansi pemerintah, BUMN, dan Bank. Pada Gedung MPP penulis ditugaskan pada stand bank nagari untuk membantu pelayanan pelanggan. Selama disana, diberikan arahan oleh pegawai bank nagari mengenai prosedur kerja dan tata cara pelayanan serta adiberikan arahan mengenai produk-produk bank nagari. Gedung MPP merupakan gedung pelayanan yang baru diresmikan dan stand pelayanan disana masih belum beroperasi secara penuh. Untuk itu penulis dan pegawai bank nagari yang ditempatkan disana masih belum sepenuhnya dapat melakukan pelayanan pada stand bank nagari. Penulis ditugaskan untuk menjawab pertanyaan nasabah mengenai produk-produk bank nagari dan melakukan konsultasi dengan pegawai disana jika terdapat hal-hal yang tidak dimengerti. Selama ditempatkan pada Gedung MPP, penulis juga ditugaskan untuk melakukan konfigurasi modem dan router pada komputer bank nagari yang ada di gedung MPP selama satu minggu awal Kerja Praktek. Selama ditugaskan, penulis mendapatkan arahan dan materi dari pembimbing lapangan dimana penulis melapor pada pagi harinya sebelum menuju ke gedung MPP. Setelah jam kerja selesai, penulis kembali ke kantor Cabang Pasar Raya untuk absensi dan membantu teman Kerja Praktek yang lain. Ada banyak pengalaman yang didapat selama melakukan kerja praktek di kantor Bank Nagari Cabang Pasar Raya, disana penulis dapat mengenal lingkungan kerja kantor bank dan mengenal pegawai dan penempatan pegawai disana. Selain itu juga banyak wawasan dan pengetahuan yang didapat selama penulis disana, tidak hanya dari sisi keilmuan, namun juga pengalaman dalam bekerja dan komunikasi. Setelah tiga minggu melaksanakan kerja praktek di gedung MPP, penulis ditempatkan pada seksi kredit personal untuk membantu mengolah data dan pencarian berkas. Hal ini membantu penulis untuk dapat beradaptasi dengan cepat terhadap perubahan lingkungan kerja dan suasana kerja baru, serta menambah relasi dengan pegawai bank pada seksi lain.

# **BAB V PENUTUP**

#### **5.1 Kesimpulan**

Dari Sebulan Pelaksanaan Kerja Praktek atau Praktek Kerja Lapangan (PKL) di Kantor Bank Nagari Cabang Pasar Raya, terdapat banyak pengetahuan dan pengalaman yang didapat dari penugasan yang diberikan disana. Bank Nagari Cabang Pasar Raya memiliki 3 kantor cabang pembantu dan 6 kantor kas. Dalam pelaksaan PKL, penulis ditempatkan pada stand Bank Nagari di Gedung Mal Pelayanan Publik (MPP) yang berada di bawah kantor Bank Nagari Cabang Pasar Raya. Disana penulis diberikan arahan untuk membantu pegawai dalam melakukan pelayanan.

Saat PKL, penulis meneliti penggunaan aplikasi untuk menginputkan data topup asuransi dan melakukan cetak nota secara otomatis melalui sistem aplikasi tanpa harus diinputkan manual dan melakukan perhitungan secara manual. Hal ini diharapkan dapat meningkatkan efisiensi waktu dan meningkatkan produktivitas kerja. Aplikasi dirancang untuk diterapkan pada seksi atau bagian Kredit Personal dan dirancang dengan basis web karena mudah diimplementasikan dan mendukung integrasi dengan aplikasi pengolah angka dengan baik, yang mana dibutuhkan untuk mencetak faktur atau *invoice* dari data input sebelum di print menggunakan aplikasi pengolah angka.

## **5.2 Saran**

Diharapkan aplikasi yang dirancang selama masa PKL ini dapat memberikan kontribusi dalam membantu pegawai bank meningkatkan efisiensi waktu yang diperlukan untuk input data *Top Up* pada seksi Kredit Peronal Bank Nagari Cabang Pasar Raya, Padang. Selain itu, diharapkan saat pelaksanaan PKL, dapat diberikan deskripsi penugasan yang jelas mengenai suatu pekerjaan selama mengikuti masa magang atau Kerja Prakek.

# **DAFTAR PUSTAKA**

- PT. BPD Sumbar. *Sejarah Perusahaan.* [http://www.banknagari.co.id/do/page?file=](http://www.banknagari.co.id/do/page?file=%20sejarah-perusahaan.php)  [sejarah-perusahaan.php.](http://www.banknagari.co.id/do/page?file=%20sejarah-perusahaan.php) Diakses pada tanggal 3 Maret 2019.
- Siahaan, Daniel. 2012. *Analisa Kebutuhan Dalam Rekayasa Perangkat Lunak.*  Yogyakarta : ANDI.
- Solichin, Achmad. 2016. *Pemprograman Web dengan PHP dan MySQL.* Yogyakarta : ANDI
- Wahana Komputer, 2012. *Belajar Javascript menggunakan Jquery.* Yogyakarta : ANDI.
- Jasmine, Venny. 2017. *Perbedaan Faktur, Invoice, Kwitansi, Bon, dan Nota Dalam Bisnis*[.http://www.beeaccounting.com/blog/perbedaan-faktur-invoice-kwitans](http://www.beeaccounting.com/blog/perbedaan-faktur-invoice-kwitans%20i-bon-dan-nota-dalam-bisnis/)  [i-bon-dan-nota-dalam-bisnis/.](http://www.beeaccounting.com/blog/perbedaan-faktur-invoice-kwitans%20i-bon-dan-nota-dalam-bisnis/) Diakses pada tanggal 5 Mei 2019.
- Yasin, K. 2018. *Apa itu Web Server dan Fungsinya ?*. [https://www.niagahoster.co.id/](https://www.niagahoster.co.id/%20blog/web-server-adalah/)  [blog/web-server-adalah/.](https://www.niagahoster.co.id/%20blog/web-server-adalah/) Diakses pada tanggal 5 Mei 2019.
- Ma'ruf Sandi. 2019. *Pengertian Debet dan Kredit dalam Asuransi*. [https://www.akuntansilengkap.com/akuntansi/pengertian-debet-dan-kredit](https://www.akuntansilengkap.com/akuntansi/pengertian-debet-dan-kredit-dalam-akuntansi/)[dalam-akuntansi/.](https://www.akuntansilengkap.com/akuntansi/pengertian-debet-dan-kredit-dalam-akuntansi/) Diakses pada tanggal 5 Mei 2019.

# **LAMPIRAN**

# **Dokumentasi Selama PKL**

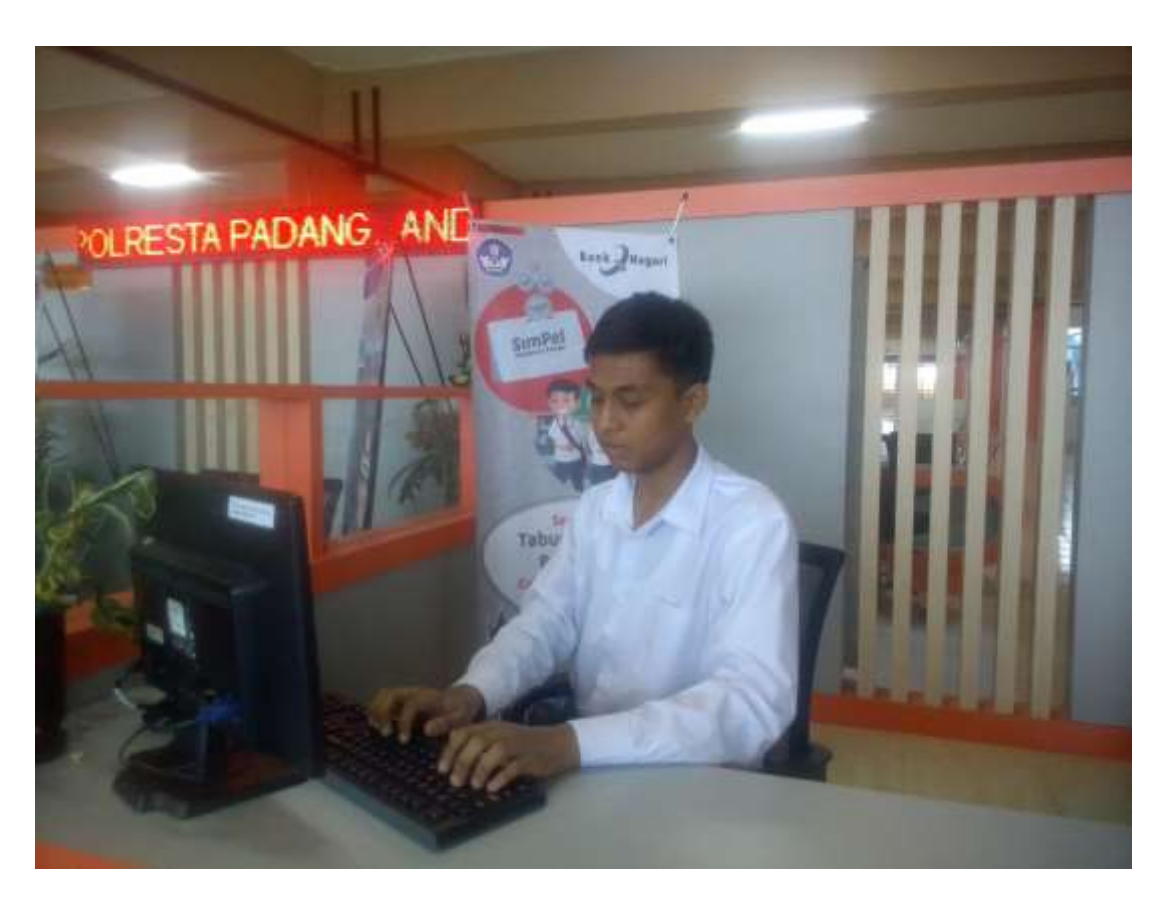

**Gambar 1** Ruang kerja penulis saat ditempatkan di Stand Bank Nagari Gedung Mal Pelayanan Publik Lantai 4, Pasar Raya Padang untuk membantu pegawai Bank Nagari dalam melakukan pelayanan publik

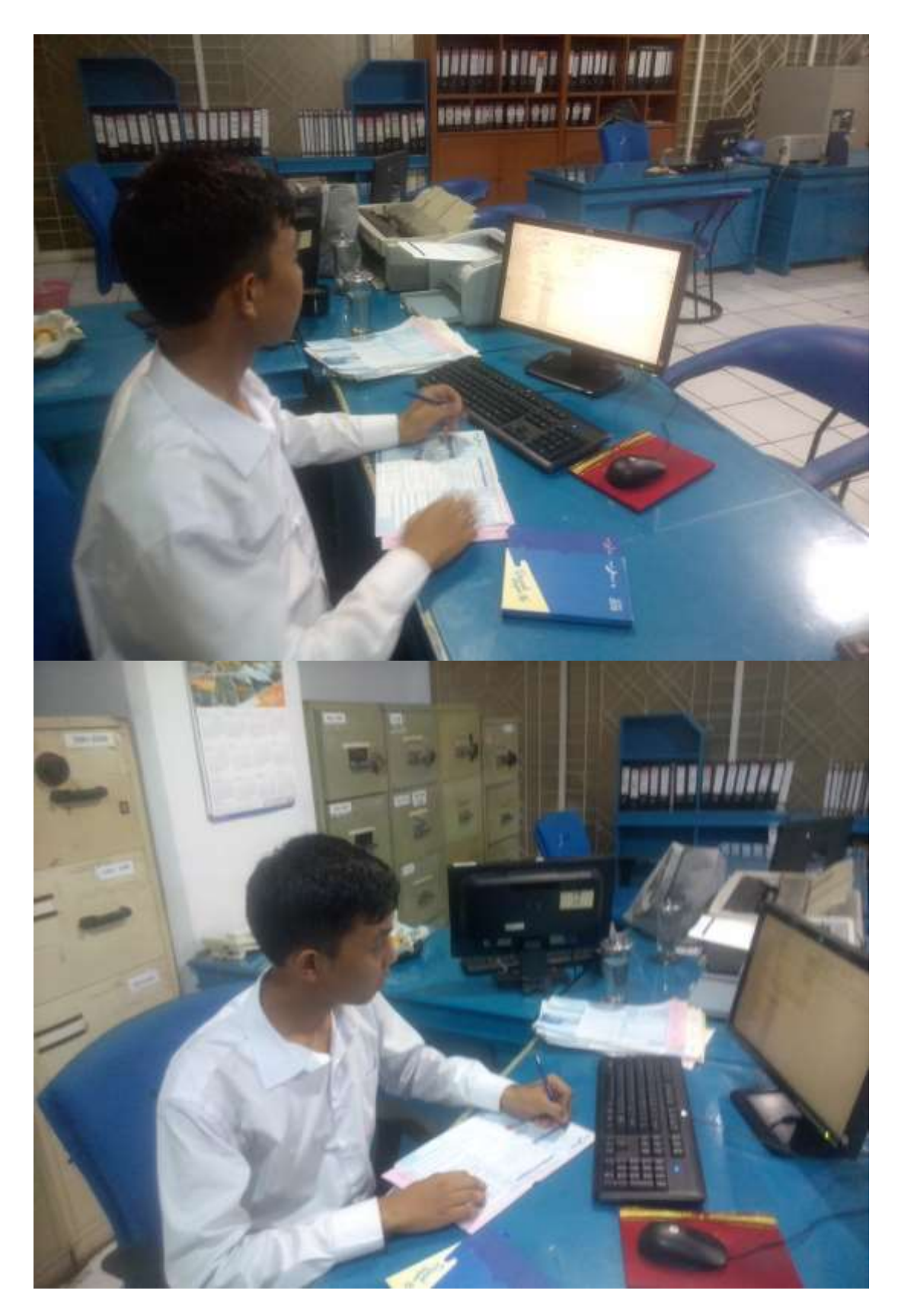

**Gambar 2** Melakukan pencarian data rekening nasabah pada komputer Bank Nagari Cabang Pasar Raya, Padang pada Seksi Kredit Personal